<span id="page-0-0"></span>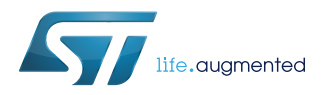

# **UM2016**

User manual

# Getting started with the STM32Cube function pack for IoT node with BLE connectivity and environmental and motion sensors

#### **Introduction**

[FP-SNS-MOTENV1](http://www.st.com/en/product/fp-sns-motenv1) is an [STM32Cube](http://www.st.com/stm32cube) function pack, which lets you connect your IoT node to a smartphone via BLE and uses a suitable Android™ or iOS™ application, such as the [BlueMS](http://www.st.com/en/product/bluems) app, to view real-time motion and environmental (such as temperature, relative humidity, carbon monoxide) sensor data.

This package also enables advanced functions such as the sensor data fusion and accelerometer-based real-time activity recognition.

Together with the suggested combination of STM32 and ST devices, it can be used to develop specific wearable and environmental applications, or smart things applications in general.

The software runs on the STM32 microcontroller and includes all the necessary drivers to recognize the devices on the [STM32](http://www.st.com/stm32nucleo) [Nucleo](http://www.st.com/stm32nucleo) development board and expansion boards.

<span id="page-1-0"></span>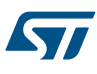

# **1 FP-SNS-MOTENV1 software description**

#### **1.1 Overview**

The key features of the [FP-SNS-MOTENV1](http://www.st.com/en/product/fp-sns-motenv1) package are:

- Complete firmware to develop an IoT node with BLE connectivity, environmental and motion sensors
- Middleware libraries for sensor data fusion and accelerometer-based real-time activity recognition
- Compatible with [BlueMS](http://www.st.com/en/product/bluems) applications for Android/iOS, to perform sensor data reading, motion algorithm features demo and firmware update (FOTA)
- Example implementation available for the [X-NUCLEO-IKS01A2](http://www.st.com/en/product/x-nucleo-iks01a2) (or [X-NUCLEO-IKS01A1\)](http://www.st.com/en/product/x-nucleo-iks01a1), [P-NUCLEO-](http://www.st.com/en/product/p-nucleo-ika02a1)[IKA02A1](http://www.st.com/en/product/p-nucleo-ika02a1) and [X-NUCLEO-IDB05A1](http://www.st.com/en/product/x-nucleo-idb05a1) (or X- NUCLEO-IDB04A1) connected to a [NUCLEO-F401RE](http://www.st.com/en/product/nucleo-f401re) or [NUCLEO-L476RG](http://www.st.com/en/product/nucleo-l476rg) or [NUCLEO-L053R8](http://www.st.com/en/product/nucleo-l053r8) board
- Easy portability across different MCU families, thanks to [STM32Cube](http://www.st.com/stm32cube)
- Free, user-friendly license terms

This software creates the following Bluetooth services:

- 1. The first service exposes all the hardware features with the following characteristics:
	- **Temperature**
	- Pressure
	- **Humidity**
	- 3D gyroscope, 3D magnetometer, 3D accelerometer
	- LED status
	- CO gas concentration, when the [P-NUCLEO-IKA02A1](http://www.st.com/en/product/p-nucleo-ika02a1) is present
- 2. The second service exposes the software characteristics (excluding the [NUCLEO-L053R8](http://www.st.com/en/product/nucleo-l053r8) board):
	- quaternions generated by the MotionFX library in short precision
	- magnetic North direction (e-Compass)
	- recognized activity using the MotionAR algorithm
	- recognized carry position using the MotionCP algorithm
	- recognized gesture using the MotionGR algorithm
	- Number of steps and frequency using the MotionPM algorithm
	- recognized motion intensity using the MotionID
- 3. The third service exposes the console service with:
	- stdin/stdout for bi-directional communication between client and server
	- stderr for a mono-directional channel from the [STM32 Nucleo](http://www.st.com/stm32nucleo) board to an Android/iOS device
- 4. The last service is for transmitting/resetting the calibration status (excluding the NUCLEO-L053R8 board), for switching the LED on/off and enabling the following expansion hardware features for STM32 Nucleo boards when [LSM6DS3](http://www.st.com/en/product/lsm6ds3) is mounted on to DIL24 in [X-NUCLEO-IKS01A1](http://www.st.com/en/product/x-nucleo-iks01a1) expansion boards, or for [LSM6DSL](http://www.st.com/en/product/lsm6dsl) on to [X-NUCLEO-IKS01A2](http://www.st.com/en/product/x-nucleo-iks01a2):
	- Pedometer
	- Free fall detection
	- Single tap detection
	- Double tap detection
	- Wake up detection
	- Tilt detection
	- 3D orientation
	- Multi Events detection (3D orientation, pedometer, single tap, double tap, free fall and tilt detection)

This software gathers:

the temperature, humidity, pressure and motion sensor drivers for the [HTS221](http://www.st.com/en/product/hts221), [LPS25H](http://www.st.com/en/product/lps25h), LSM6DS0 (or LSM6DS3) and [LIS3MDL](http://www.st.com/en/product/lis3mdl) devices available when an X-NUCLEO-IKS01A1 expansion board is mounted on the STM32 Nucleo board

<span id="page-2-0"></span>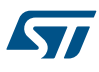

- the temperature, humidity, pressure, CO gas concentration and motion sensor drivers for the HTS221, [LPS22HB,](http://www.st.com/en/product/lps22hb) TGS5141, LSM6DSL and [LSM303AGR,](http://www.st.com/en/product/lsm303agr) devices available when an X-NUCLEO-IKS01A2 expansion board plus a P-NUCLEO-IKA02A1 expansion board are mounted on the STM32 Nucleo board
- the CO gas concentration drivers for TGS5141 available when only a P-NUCLEO-IKA02A1 expansion board is mounted on the STM32 Nucleo board

This package is compatible with the [BlueMS](http://www.st.com/en/product/bluems) Android/iOS (Ver. 3.3.0 or higher) application available at the respective Play/iTunes stores, which can be used for displaying information sent via the Bluetooth low energy protocol. BlueMS Version 3.0.0 and above is required for Over-The-Air firmware updates (for [X-NUCLEO-](http://www.st.com/en/product/x-nucleo-idb05a1)[IDB05A1](http://www.st.com/en/product/x-nucleo-idb05a1) Bluetooth low energy expansion board only and excluding the NUCLEO-L053R8 board).

BlueMS Version 3.6.0 or higher is required to be able to show the Multi Events detection.

BlueMS Version 3.8.0 or higher is required to be able to show the plot for CO gas concentration.

#### **1.2 Architecture**

The proposed software is based on the STM32CubeHAL, the package extends STM32Cube by providing a board support package (BSP) for the [BlueNRG-MS](http://www.st.com/en/product/bluenrg-ms), sensor expansion board and middleware components for communication with other Bluetooth low energy devices and for sensor data fusion.

The implementation makes use of low power consumption strategies suitable for this field of application, compliant with the Bluetooth specifications core 4.0 (X-NUCLEO-IDB04A1) or 4.2 (X-NUCLEO-IDB05A1) for STM32 Nucleo boards.

The provided drivers abstract low-level hardware details, so middleware components and applications can access the sensors in a hardware-independent manner; the package includes a sample application to transmit the values read from all the sensors (temperature, humidity, pressure, accelerometer, magnetometer, gyroscope) to a Bluetooth low energy-enabled device such as an Android™ or iOS™-based smartphone.

The software layers used by the application software to access and use the sensor expansion boards are:

- **STM32Cube HAL layer**: The HAL driver layer provides a generic multi instance simple set of APIs (application programming interfaces) to interact with the upper layers (application, libraries and stacks). It is composed of generic and extension APIs. It is directly built around a generic architecture and allows the layers that are built upon, such as the middleware layer, to implement their functionalities without dependencies on the specific hardware configuration for a given Microcontroller Unit (MCU). This structure improves the library code reusability and guarantees an easy portability on other devices.
- **Board support package (BSP) layer**: The software package needs to support the peripherals on the STM32 Nucleo board apart from the MCU. This software is included in the board support package (BSP). This is a limited set of APIs which provides a programming interface for certain board specific peripherals, e.g. the LED, the user button etc. This interface also helps in identifying the specific board version.

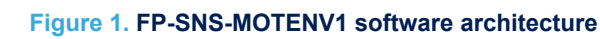

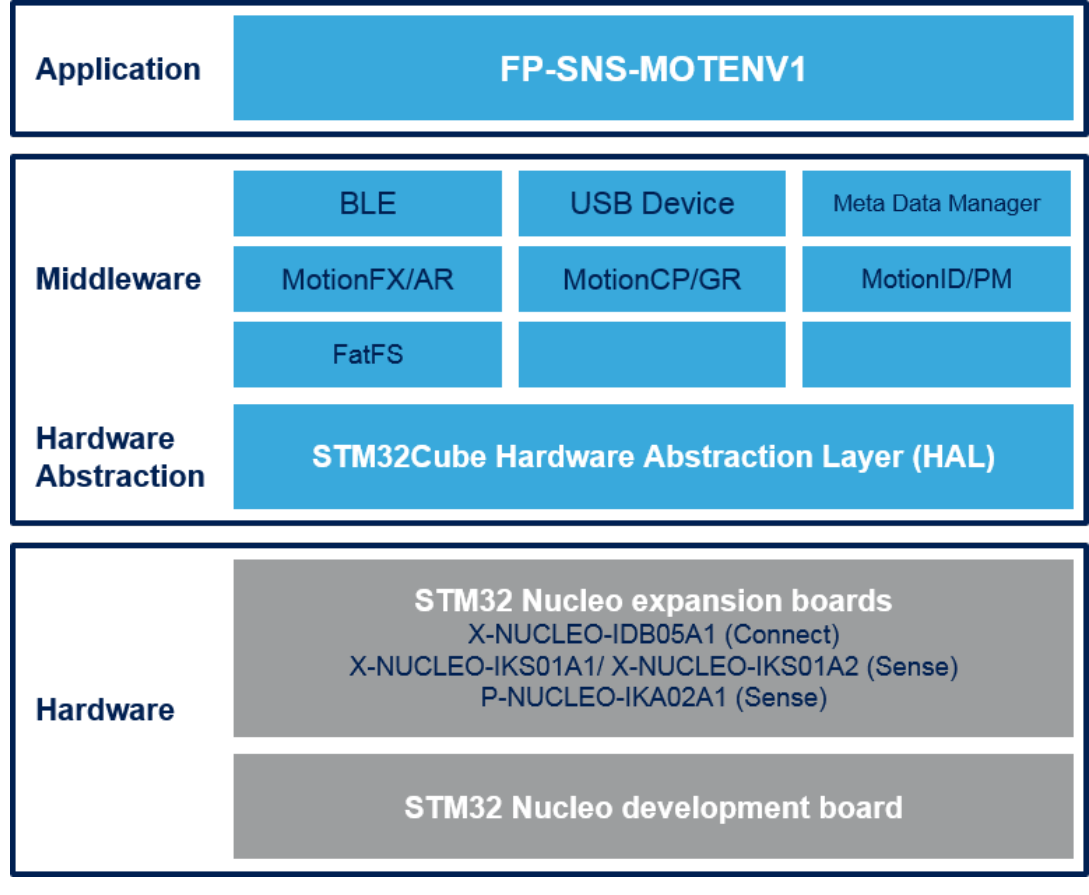

# **1.3 Folder structure**

<span id="page-3-0"></span>**Kyr** 

This section provides an overview of the package folder structure.

#### **Figure 2. FP-SNS-MOTENV1 package folder structure**

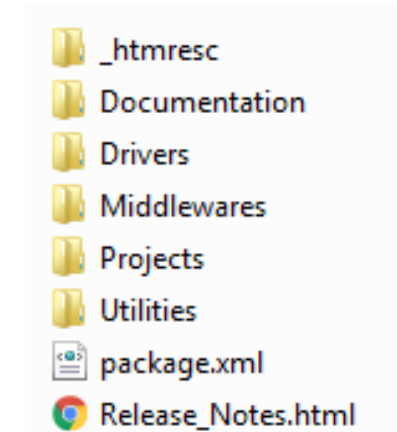

The following folders are included in the software package:

• **Documentation**: contains a compiled HTML file generated from the source code, detailing the software components and APIs.

<span id="page-4-0"></span>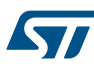

- **Drivers**: contains the HAL drivers, the board specific drivers for each supported board or hardware platform, including the on-board components and the CMSIS vendor-independent hardware abstraction layer for the ARM Cortex-M processor series.
- **Middlewares**: contains libraries and protocols for BlueNRG Bluetooth low energy, USB Device Library, Generic FAT File System Module (FatFs), the Meta Data Manager, MotionFX (iNEMOEngine PRO) sensors fusion library, MotionAR (iNEMOEngine PRO) activity-recognition library, MotionCP (iNEMOEngine PRO) carry-position recognition library, MotionGR (iNEMOEngine PRO) gesture recognition library, MotionPM realtime pedometer (iNEMOEngine PRO) library, MotionID (iNEMOEngine PRO) motion intensity recognition library.
- **Projects**: contains a sample application used for transmitting the output of the sensor data and of the MotionFX sensor fusion and e-Compass, MotionAR activity-recognition, MotionID motion-intensityrecognition, MotionCP carry-position, MotionGR gesture recognition and MotionPM pedometer libraries by using the Bluetooth low energy protocol provided for the [NUCLEO-F401RE](http://www.st.com/en/product/nucleo-f401re)/[NUCLEO-L476RG](http://www.st.com/en/product/nucleo-l476rg) platforms through the IAR Embedded Workbench for ARM, RealView Microcontroller Development Kit (MDK-ARM) and System Workbench for STM32 development environments.
- **Utilities**: contains the boot loader binary ready to be flashed for [STM32F401RE](http://www.st.com/en/product/stm32f401re) and [STM32L476RG](http://www.st.com/en/product/stm32l476rg).

#### **1.4 Flash management**

For [NUCLEO-F401RE,](http://www.st.com/en/product/nucleo-f401re) [NUCLEO-L476RG,](http://www.st.com/en/product/nucleo-l476rg) the [FP-SNS-MOTENV1](http://www.st.com/en/product/fp-sns-motenv1) uses the Flash memory to:

- 1. save the magnetometer calibration values in the Meta Data Manager
- 2. allow the Firmware-Over-The-Air update
- To enable these features, the whole Flash is divided into the following distinct regions:
- 1. contains a custom boot loader
- 2. contains the FP-SNS-MOTENV1 firmware
- 3. used to store FOTA before the update

The same Flash management applies to both the [STM32F401RE](http://www.st.com/en/product/stm32f401re) and the [STM32L476RG](http://www.st.com/en/product/stm32l476rg) boards, even if they have different cache sizes (respectively 512 and 1024 Kbytes), and two different configurations. For further info on Flash configuration please refer to:

- *RM0368* Reference manual STM32F401xB/C and STM32F401xD/E advanced ARM®-based 32-bit MCUs
- *RM0351* Reference manual STM32L4x6 advanced ARM®-based 32-bit MCUs

<span id="page-5-0"></span>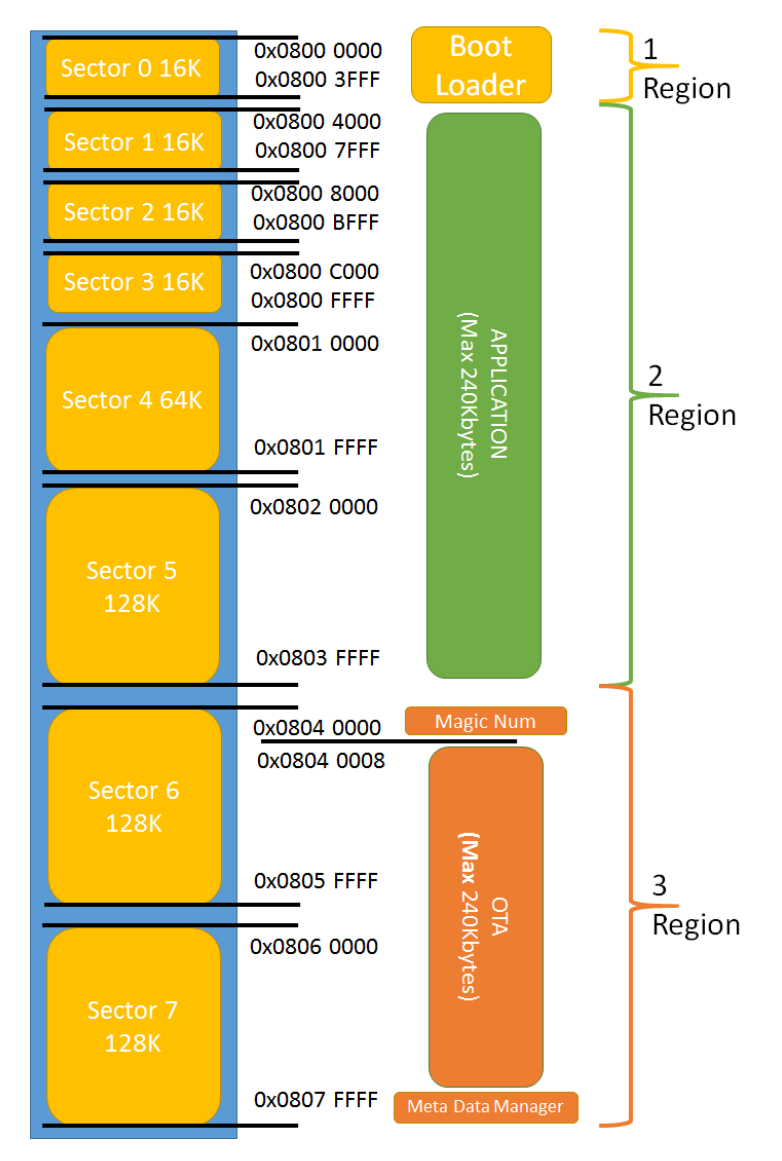

#### **Figure 3. FP-SNS-MOTENV1 Flash management on STM32F401RE**

#### **1.5 The Boot process**

Excluding the [NUCLEO-L053R8,](http://www.st.com/en/product/nucleo-l053r8) the [FP-SNS-MOTENV1](http://www.st.com/en/product/fp-sns-motenv1) cannot be flashed to the beginning of the Flash (address 0x08000000), and is therefore compiled to run from the beginning of the second Flash region (address 0x08004000).

To enable this behavior, we set the vector table offset with respect to the default value by modifying the Src/ system\_stm32f4xx.c (for STM32F401) and the Src/system\_stm32l4xx.c (for STM32L476) files, thus: #define V ECT TAB OFFSET 0x4000.

We also changed the linker script. For example, the linker script used for FP-SNS-MOTENV1 running on [STM32F401RE](http://www.st.com/en/product/stm32f401re) and compiled using IAR Embedded Workbench for ARM is:

```
define symbol ICFEDIT intvec start = 0x08004000;
/*-Memory Regions-*/
define symbol __ICFEDIT_region_ROM_start__ = 0x08004000;
define symbol __ICFEDIT_region_ROM_end__ = 0x0803FFFF;
define symbol \overline{\text{ICFEDIT\_region\_RAM\_start}} = 0x20000000;
define symbol \overline{C}ICFEDIT region RAM end = 0x20017FFF;
/*-Sizes-*/
```
<span id="page-6-0"></span>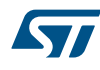

define symbol \_\_ICFEDIT\_size\_cstack\_\_ = 0x8000; define symbol  $ICFEDIT$  size heap =  $0x800$ ;

Using the above linker script, the maximum usable code size is fixed at 240 Kbytes.

To use FP-SNS-MOTENV1, flash the appropriate bootloader binary for STM32F401RE or [STM32L476RG](http://www.st.com/en/product/stm32l476rg) in the Utilities\BootLoader folder to the first Flash region (address 0x08000000).

#### **Figure 4. Bootloader utility content**

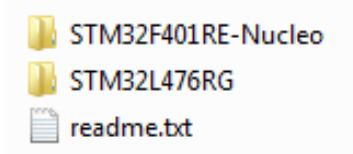

On any board reset, the board starts executing the boot loader.

The boot loader checks whether a FOTA is available: the check is based on the presence of a "magic number" at the beginning of the third Flash region.

If there is a FOTA available, the bootloader:

- 1. erases the second Flash region (containing the FP-SNS-MOTENV1 firmware)
- 2. replaces its content with the FOTA
- 3. erases the "magic number" used to check FOTA presence
- 4. restarts the board

If there is no FOTA available, the boot loader jumps directly to the FP-SNS-MOTENV1 firmware.

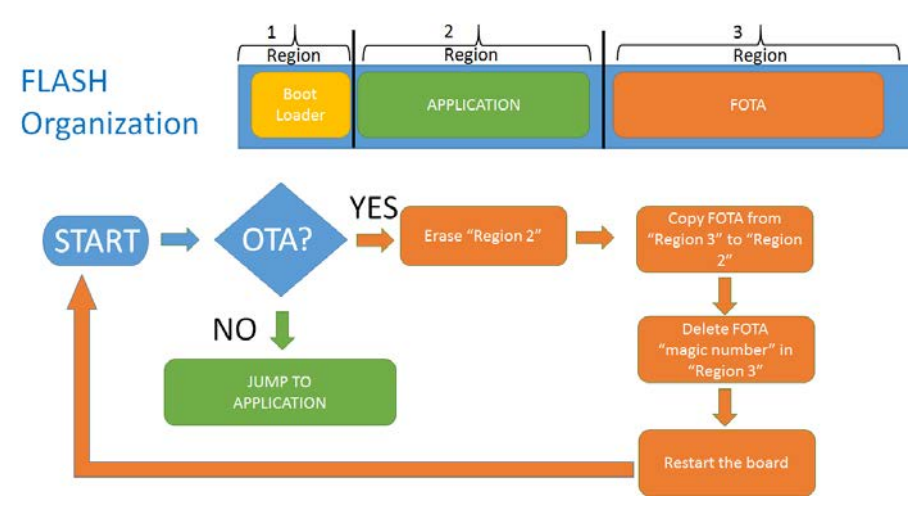

#### **Figure 5. MOTENV1 boot process**

#### **1.6 The installation process**

The package contains in the Binary directory an image that includes:

• pre-compiled application firmware that may be flashed to the correct memory address (0x08004000) of a [NUCLEO-F401RE](http://www.st.com/en/product/nucleo-f401re) or [NUCLEO-L476RG](http://www.st.com/en/product/nucleo-l476rg) board, by using ST-LINK

#### *Note: This pre-compiled binary is compatible with the FOTA update procedure*

- pre-compiled application plus BootLoader firmware that may be flashed to a NUCLEO-F401RE or NUCLEO-L476RG board, by using ST-LINK or drag and drop
- *This pre-compiled binary is not compatible with the FOTA update procedure*
	- pre-compiled application firmware that may be directly flashed to a NUCLEO-L053R8 board, by using ST-LINK or drag and drop

*Note:*

#### *Note: The FOTA update procedure is not available for [NUCLEO-L053R8](http://www.st.com/en/product/nucleo-l053r8)*

A CleanMotEnv1.bat script is supplied for each supported platform and IDE combination to simplify firmware installation by saving the FP-SNS-MOTENV1 firmware and BootLoader to the correct position:

#### **Figure 6. Content of a project folder**

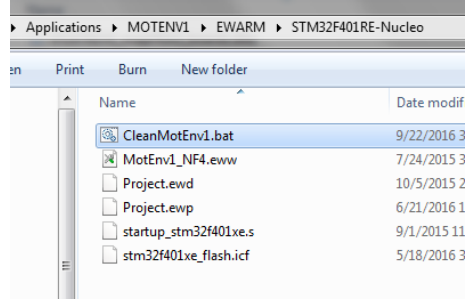

This script:

<span id="page-7-0"></span>**STI** 

- performs a full Flash erase to start from a clean system
- flashes the BootLoader to the right position 0x08000000
- flashes the FP-SNS-MOTENV1 firmware on the right position 0x08004000

A second script (CleanMotEnv1\_IKA02A1.bat) performs the same operation with the project version using the [P-](http://www.st.com/en/product/p-nucleo-ika02a1)[NUCLEO-IKA02A1](http://www.st.com/en/product/p-nucleo-ika02a1).

<span id="page-8-0"></span> $|-|$ o $|$ x call C:\Windows\system32\cmd.ex *AMERICAN PROPERTY* ,,,,,,,,,,,,,,,,,,,, Clean FP-SNS-MOTENU1 Exxxxxxxxxxxxxx<br>Full Chip Erase xxxxxxxxxxxxxxxxxxxxxxxx<br>STM32 ST-LINK CLI v3.0.0.0<br>STM32 ST-LINK Command Line Interface ST-LINK SN : 066EFF383930434B43205227<br>ST-LINK Firmware version : 02J28M17<br>ST-LINK Firmware version : 02J28M17<br>Connected via SWD.<br>SWD Frequency = 4000K.<br>SWD Frequency = 3.3 0.<br>Connection mode : Normal.<br>Device flash Size : 5 ST-LINK SN : B66EFP383930434B43205227<br>
ST-LINK Sirmware version : U2J28M17<br>
ST-LINK Firmware version : U2J28M17<br>
Connected via SWD.<br>
Target voltage = 3.3 U.<br>
Cannection mode : Normal.<br>
Device IDSA33<br>
Device Flash Size : 51 Memory programming... 100<sub>%</sub> Reading and verifying device memory... 100<sub>%</sub> d in 1s and 201ms. ory programm<br>·ification... Programming Complete. /\*\*\*\*\*\*\*\*\*\*\*\*\*\* . . . . . . . . . . . . Install FP-SNS-MOTENU1 \*\*\*\*\*\*\*\*\*\*\*\*\*\*\*\*\*\*\*\*\*\*\*<br>ST-LINK CLI v3.0.0.0<br>ST-LINK Command Line Interface STM32<br>STM32 SINGLE of the Magnetic Line<br>SI-LINK SN : 066EFF383930434B43205227<br>Connected via SWD.<br>Connected via SWD.<br>Connected via SWD.<br>SWD Frequency = 4000K.<br>Target voltage = 3.3 U.<br>Device flash Size : 512 Kbytes<br>Device flash Size : 5 <u> iemory programming...</u> 100x Reading and verifying device memory... **1 яй** я 10s and 234ms Memory programmed in<br>Verification...OK<br>Programming Complete.  $\mathbf{H}$  .

**Figure 7. BootLoader and FP-SNS-MOTENV1 installation**

The script also dumps an image file with the BootLoader and the FP-SNS-MOTENV1 firmware. This image file can be directly flashed to the beginning of the Flash in the same way as the image in the Binary folder.

<span id="page-9-0"></span>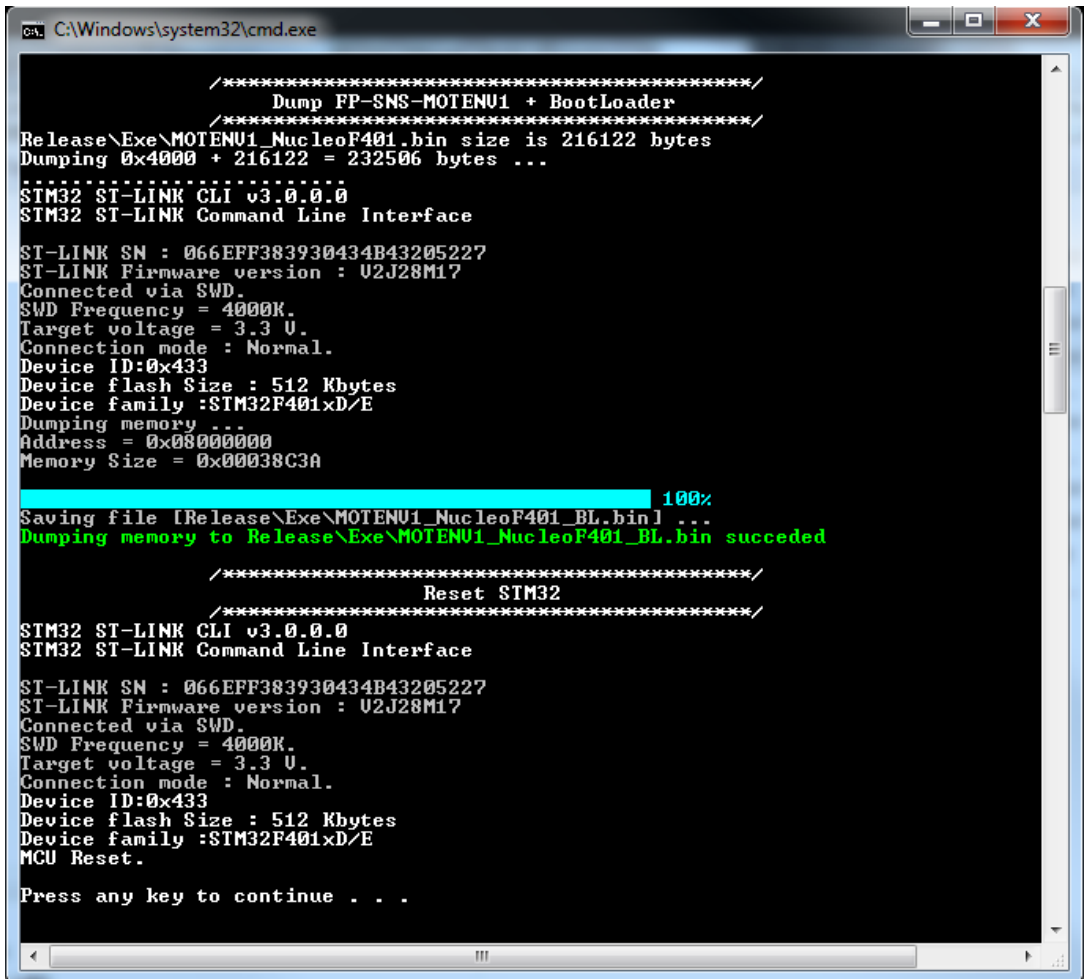

#### **Figure 8. BootLoader and FP-SNS-MOTENV1 dump process**

For the Linux and iOS operating systems, there is a similar script that uses OpenOCD instead of the ST-LINK command line. This CleanMotEnv1.sh script is only available with the System Workbench IDE for each platform. In order to function, add the following to the script:

- the installation path for OpenOCD
- the installation path for STM32 OpenOCD scripts
- the Library path for OpenOCD

Below is the section of the CleanMotEnv1.sh to edit:

```
# 1) Set the Installation path for OpenOCD
# example:
#OpenOCD_DIR="C:/Ac6/SystemWorkbench/plugins/fr.ac6.mcu.externaltools.openocd.win3
2_1.10.0.201607261143/tools/openocd/"
OpenOCD_DIR=""
# 2) Set the installation path for stm32 OpenOCD scripts
# example:
#OpenOCD_CFC="C:/Ac6/SystemWorkbench/plugins/fr.ac6.mcu.debug_1.10.0.201607251855/
resources/openocd/scripts"
OpenOCD CFC=""
# 3) Only for Linux/iOS add openocd library path to LIBRARY PATH:
# For iOS example:
```
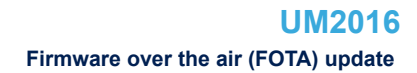

```
#export DYLD_LIBRARY_PATH=${DYLD_LIBRARY_PATH}:${OpenOCD_DIR}"lib/"
```

```
# For Linux example:
#export LD_LIBRARY_PATH=${LD_LIBRARY_PATH}:${OpenOCD_DIR}"lib/"
```
# **1.7 Firmware over the air (FOTA) update**

The FP-SNS-MOTENV1 firmware can be updated in FOTA through the Bluetooth low energy protocol, communicating with an Android/iOS device, via the BlueMS application (version 3.0.0 and above) available on their respective stores.

The FOTA is available for [NUCLEO-F401RE/](http://www.st.com/en/product/nucleo-f401re)[NUCLEO-L476RG](http://www.st.com/en/product/nucleo-l476rg), but not for NUCLEO-L053R8 as the latter has 64 Kbyte Flash memory, which is not sufficient to store the Bootloader, the firmware and the FOTA.

To update the firmware, the BlueMS application sends the update size (bytes) and its associated CRC (cyclic redundancy check) value to the [FP-SNS-MOTENV1](http://www.st.com/en/product/fp-sns-motenv1). Once the update has been received, the FP-SNS-MOTENV1 uses the hardware CRC calculation unit included in the STM32F401/STM32L476 processor to check update integrity.

If the CRC computed matched the CRC expected, the FP-SNS-MOTENV1 writes the "magic number"at the beginning of the third Flash region, just before the saved FOTA, to signal the boot loader a Firmware update has been received and checked, and is ready to update the FP-SNS-MOTENV1.

# **1.8 APIs**

Detailed technical information about the APIs available to the user can be found in a compiled HTML file located inside the "Documentation" folder of the software package where all the functions and parameters are fully described.

#### **1.9 Sample application description**

A sample application is provided in the Projects folder for:

- the [X-NUCLEO-IKS01A2](http://www.st.com/en/product/x-nucleo-iks01a2) (or [X-NUCLEO-IKS01A1\)](http://www.st.com/en/product/x-nucleo-iks01a1) and [X-NUCLEO-IDB05A1](http://www.st.com/en/product/x-nucleo-idb05a1) (or X-NUCLEO-IDB04A1) expansion boards with the [NUCLEO-F401RE](http://www.st.com/en/product/nucleo-f401re) or [NUCLEO-L476RG](http://www.st.com/en/product/nucleo-l476rg) or [NUCLEO-L053R8](http://www.st.com/en/product/nucleo-l053r8)
- the X-NUCLEO-IKS01A2, [P-NUCLEO-IKA02A1](http://www.st.com/en/product/p-nucleo-ika02a1) and X-NUCLEO-IDB05A1 (or X-NUCLEO-IDB04A1) expansion boards with the NUCLEO-F401RE or NUCLEO-L476RG
- the P-NUCLEO-IKA02A1 and X-NUCLEO-IDB05A1 (or X-NUCLEO-IDB04A1) expansion boards with the NUCLEO-F401RE or NUCLEO-L476RG

Ready to build projects are available for multiple IDEs.

With the NUCLEO-F401RE and NUCLEO-L476RG boards, you can set up a terminal window for the appropriate UART communication port (use the baud, data, parity and stop settings below) to control the initialization phase.

<span id="page-11-0"></span>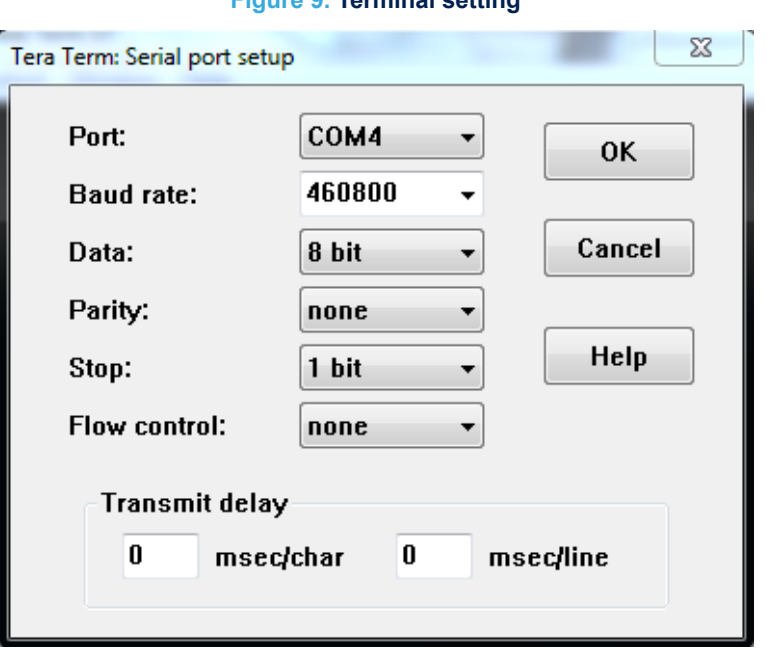

#### **Figure 9. Terminal setting**

When you first press the reset button on the NUCLEO-F401RE or NUCLEO-L476RG board, the application:

- starts initializing the UART. I<sup>2</sup>C and SPI interfaces
- determines which MEMS expansion board is connected to STM32 Nucleo board.
- checks whether all the sensors are present and working
- checks whether the LSM6DS3 DIL24 extension is present
- determines which BlueNRG expansion board is connected to the STM32 Nucleo board (X-NUCLEO-IDB04A1 or X-NUCLEO-IDB05A1) and hardware and firmware version information
- indicates if the code is compiled for P-NUCLEO-IKA02A1
- creates a random BLE MAC address
- initializes the BLE hardware service, adding the temperature, humidity, pressure, 3D gyroscope, 3D magnetometer, 3D accelerometer and LED characteristics
- initializes the BLE SW service adding the MotionFX, MotionAR, MotionCP, MotionGR and MotionID libraries (if present in Flash).
- initializes the BLE console service adding the stdin/stdout and stderr characteristics
- initializes the BLE config service transmitting/resetting the calibration status and enabling the LSM6DS3 DIL24 hardware features (if present).

You can set the gas sensor sensitivity by pressing the button within 5 seconds (only if the code is compiled for P-NUCLEO-IKA02A1).

If the LSM6DS3 DIL24 extension is present, or if the X-NUCLEO-IKS01A2 is mounted, it can generate an interrupt signaling a free fall, tilt, wake up, single tap, double tap, 6D position or pedometer event, which is transmitted over Bluetooth to the attached Android™/iOS™ device.

#### **Figure 10. Initialization phase**

<span id="page-12-0"></span>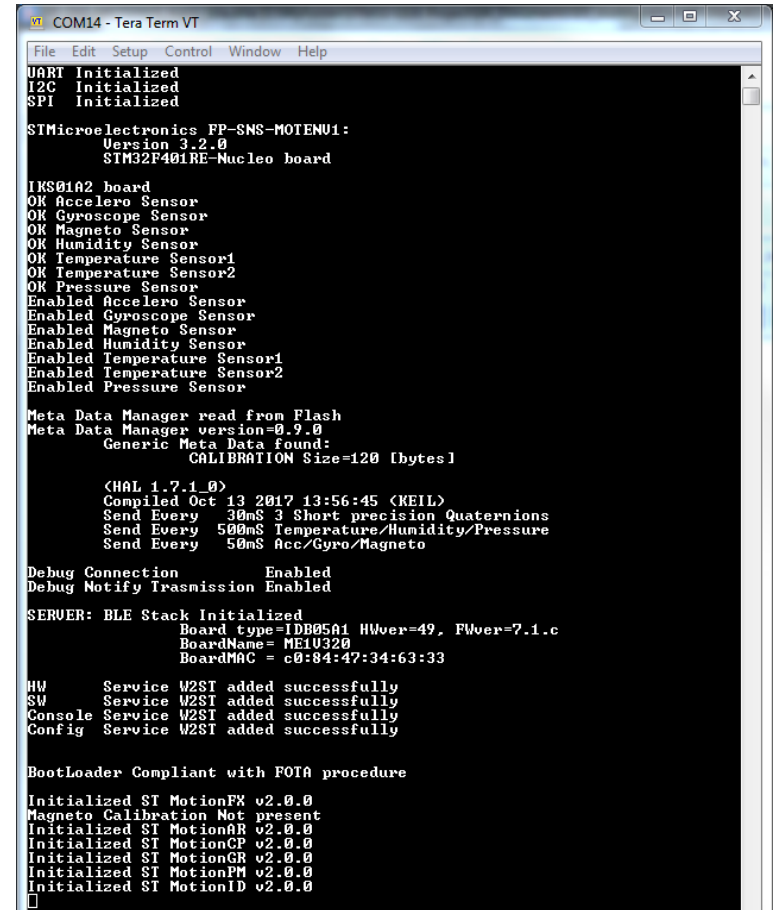

As shown in the console output above, the application sends:

- 3 short precision quaternions every 30 ms
- Temperature, humidity and pressure data every 500 ms
- 3D accelerometer, gyroscope and magnetometer data every 50 ms
- when P-NUCLEO-IKA02A1 is used, the application also sends CO gas concentration in ppm every 500 ms

This application reads the accelerometer, magnetometer and gyroscope values at 100 samples/second. The MotionFX (iNEMOEngine PRO) library combines these sensor values to produce and transmit 100 quaternions/ second to the client connected via Bluetooth low energy to reflect real motion using a vendor-specific BLE service.

These definitions in MOTENV1 config.h control the quantity of quaternions the application sends to the Bluetooth client:

- QUAT\_UPDATE\_MUL\_10MS: defines the transmission rate for each set of quaternions by multiple of 10 ms.
- SEND\_N\_QUATERNIONS: defines the quantity of quaternions sent to each Bluetooth package.

By default, the application sends three quaternions every 30 ms.

The same MOTENV1 config.h file also defines:

- MOTENV1\_DEBUG\_CONNECTION and MOTENV1\_DEBUG\_NOTIFY\_TRAMISSION to enable some debugging information for BLE communication
- MOTENV1\_MOTIONID to enable the MotionID motion intensity recognition algorithm

The MotionFX (iNEMOEngine PRO) library includes an e-Compass auto-calibrating procedure whose status is transmitted via BLE to the client:

• on the NUCLEO-F401RE or NUCLEO-L476RG boards, you can press the user button to reset the library calibration status and force a new auto-calibration procedure.

The MotionAR (iNEMOEngine PRO) library can recognize the following activities:

- **stationary**
- walking

57

- fast walking
- jogging
- **biking**
- driving

The MotionCP (iNEMOEngine PRO) library recognizes and provides real-time information about the way the user is carrying the board, which equates to the phone carry position:

- on desk
- in hand
- near head
- shirt pocket
- trouser pocket
- arm swing

The MotionGR (iNEMOEngine PRO) library can recognize gestures like:

- pick up
- glance
- wake up in hand

The MotionPM (iNEMOEngine PRO) library counts the number of steps and computes their frequency. The MotionID (INEMOEngine PRO) library can recognize the following activities:

- on desk
- bed, couch
- light movement
- **biking**
- typing/writing
- slow walking
- walking
- fast walking
- jogging
- fast jogging
- **sprinting**

The MotionID is enabled via the MOTENV\_MOTIONID define in MOTENV1\_config.h.

When an Android/iOS device is connected to the NUCLEO-F401RE or NUCLEO-L476RG board, it is possible to control data transmitted by the board (see the following figure).

*Note: All the libraries described above are not used for NUCLEO-L053R8 board.*

| <b>M</b> COM14 - Tera Term VT                                                                                                    |                            |                                |                                                                                                    |         |                       |                                                                                                    | $\begin{array}{c c c c c c} \hline \multicolumn{3}{c }{\mathbf{}} & \multicolumn{3}{c }{\mathbf{}} & \multicolumn{3}{c }{\mathbf{}} & \multicolumn{3}{c }{\mathbf{}} \end{array}$ |   |
|----------------------------------------------------------------------------------------------------|----------------------------|--------------------------------|----------------------------------------------------------------------------------------------------|---------|-----------------------|----------------------------------------------------------------------------------------------------|----------------------------------------------------------------------------------------------------|---|
|                                                                                                    |                            |                                | File Edit Setup Control Window Help                                                                                                    |         |                       |                                                                                                    |                                                                                                    |   |
| <b>UART</b> Initialized<br>I 2C<br>SPI                                                                                                    | Initialized<br>Initialized |                                |                                                                                                    |         |                       |                                                                                                    |                                                                                                    | ۸ |
|                                                                                                    |                            | <b>Version 3.2.0</b>           | STMicroelectronics FP-SNS-MOTENU1:<br>STM32F401RE-Nucleo board                                                                                                    |         |                       |                                                                                                    |                                                                                                    |   |
| IKS01A2 board<br>OK Accelero Sensor<br>ON Receiver Sensor<br>OK Nagneto Sensor<br>OK Humidity Sensor<br>OK Temperature Sensor1<br>OK Temperature Sensor2<br>OK Pressure Sensor<br>Tracklaborature Sensor<br>Tracklaborature Sensor<br>on rressure sensor<br>Enabled Gyroscope Sensor<br>Enabled dagneto Sensor<br>Enabled Hagneto Sensor<br>Enabled Henperature Sensor1<br>Enabled Temperature Sensor1<br>Enabled Temperature Sensor2 |                            | <b>Enabled Pressure Sensor</b> |                                                                                                    |         |                       |                                                                                                    |                                                                                                    |   |
|                                                                                                    |                            |                                | Meta Data Manager read from Flash<br>Meta Data Manager version=0.9.0<br>Generic Meta Data found:<br>CALIBRATION Size=120 [bytes]                                                                                                    |         |                       |                                                                                                    |                                                                                                    |   |
|                                                                                                    | Send Every                 | (HAL 1.7.1_0)                  |                                                                                                    |         | 50mS Acc/Gyro/Magneto | \nnu 1:r:1_cy<br>Compiled Oct 13 2017 13:56:45 (KEIL)<br>Send Every − 30mS 3 Short precision Quaternions<br>Send Every − 500mS Temperature/Humidity/Pressure |                                                                                                    |   |
| Debug Connection                                                                                                    |                            |                                | Debug Notify Trasmission Enabled                                                                                                    | Enabled |                       |                                                                                                    |                                                                                                    |   |
|                                                                                                    |                            |                                | SERUER: BLE Stack Initialized                                                                                                    |         |                       |                                                                                                    |                                                                                                    |   |
|                                                                                                    |                            |                                | HW – Service W2ST added successfully<br>SW – Service W2ST added successfully<br>Console Service W2ST added successfully<br>Config Service W2ST added successfully                                                                                                    |         |                       |                                                                                                    |                                                                                                    |   |
|                                                                                                    |                            |                                | BootLoader Compliant with FOTA procedure                                                                                                    |         |                       |                                                                                                    |                                                                                                    |   |
|                                                                                                    |                            |                                | Initialized SI MotionFX v2.0.0<br>Magneto Calibration Not present<br>Initialized SI MotionAR v2.0.0<br>Initialized SI MotionCP v2.0.0<br>Initialized SI MotionCR v2.0.0<br>Initialized SI MotionCR v2.0.0<br>Initialized SI MotionPM v2.0.0<br>Initialized ST MotionID v2.0.0 |         |                       |                                                                                                    |                                                                                                    |   |
|                                                                                                    | $-\lambda$ Calib=ON        |                                | >>>>>>CONNECTED 77:66:41:13:c6:1d                                                                                                    |         |                       |                                                                                                    |                                                                                                    |   |
|                                                                                                    |                            |                                |                                                                                                    |         |                       |                                                                                                    |                                                                                                    |   |

<span id="page-14-0"></span>**Figure 11. UART console output when one device is connected to the board**

# **1.10 Android and iOS BlueMS client application**

The FP-SNS-MOTENV1 software for STM32Cube is compatible with the BlueMS Android/iOS applications (ver. 3.0.0 or higher) available at the respective Play/iOS stores. Version 3.0.0 and above is required for Over-The-Air firmware updates (for X-NUCLEO-IDB05A1 Bluetooth low energy expansion boards only).

BlueMS Version 3.6.0 or higher is required to be able to show the Multi Events detection.

BlueMS Version 3.8.0 or higher is required to be able to show the CO gas concentration.

We use the Android application in this example.

Following connection, BlueMS starts with the main page shown below, where the values of temperature, pressure and humidity are displayed.

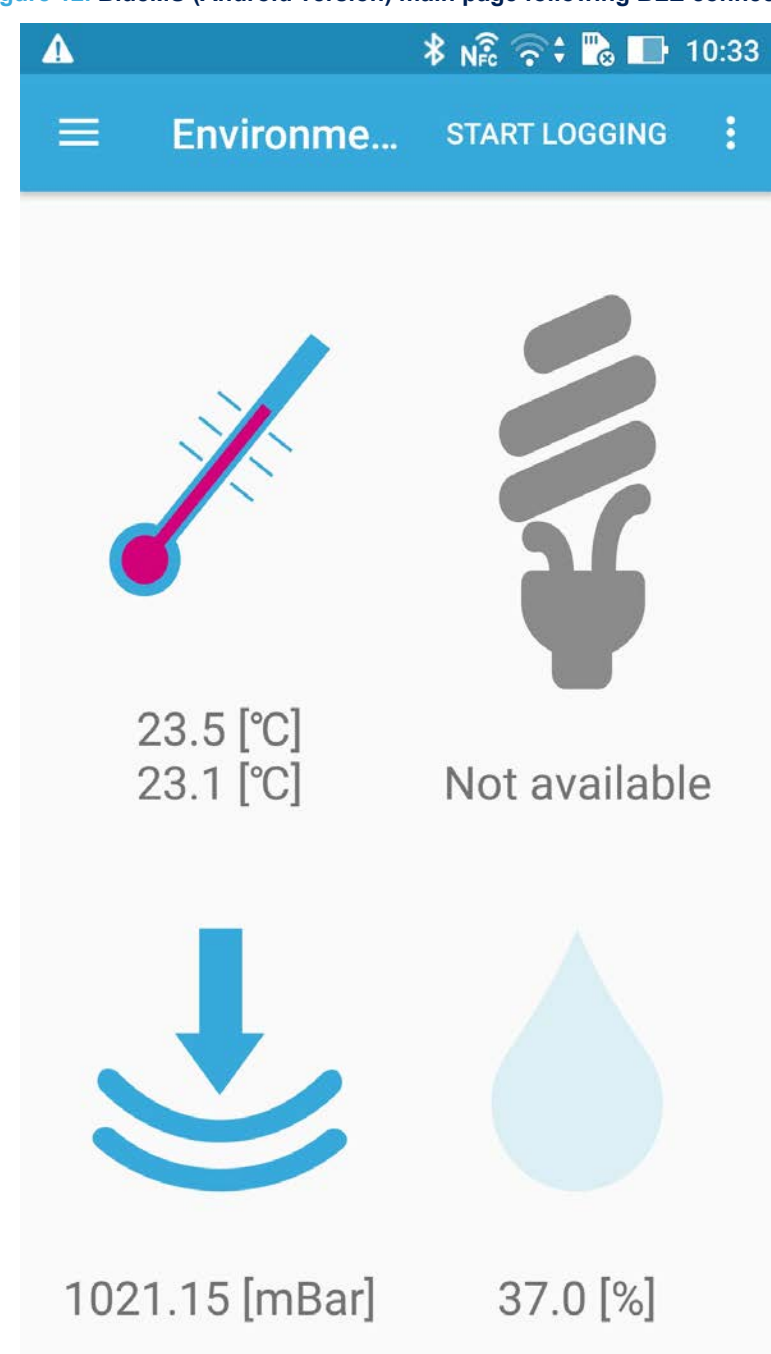

<span id="page-15-0"></span>**Figure 12. BlueMS (Android version) main page following BLE connection**

If the MotionFX sensor fusion library is enabled, the following page shows a cube that rotates with board movement.

<span id="page-16-0"></span>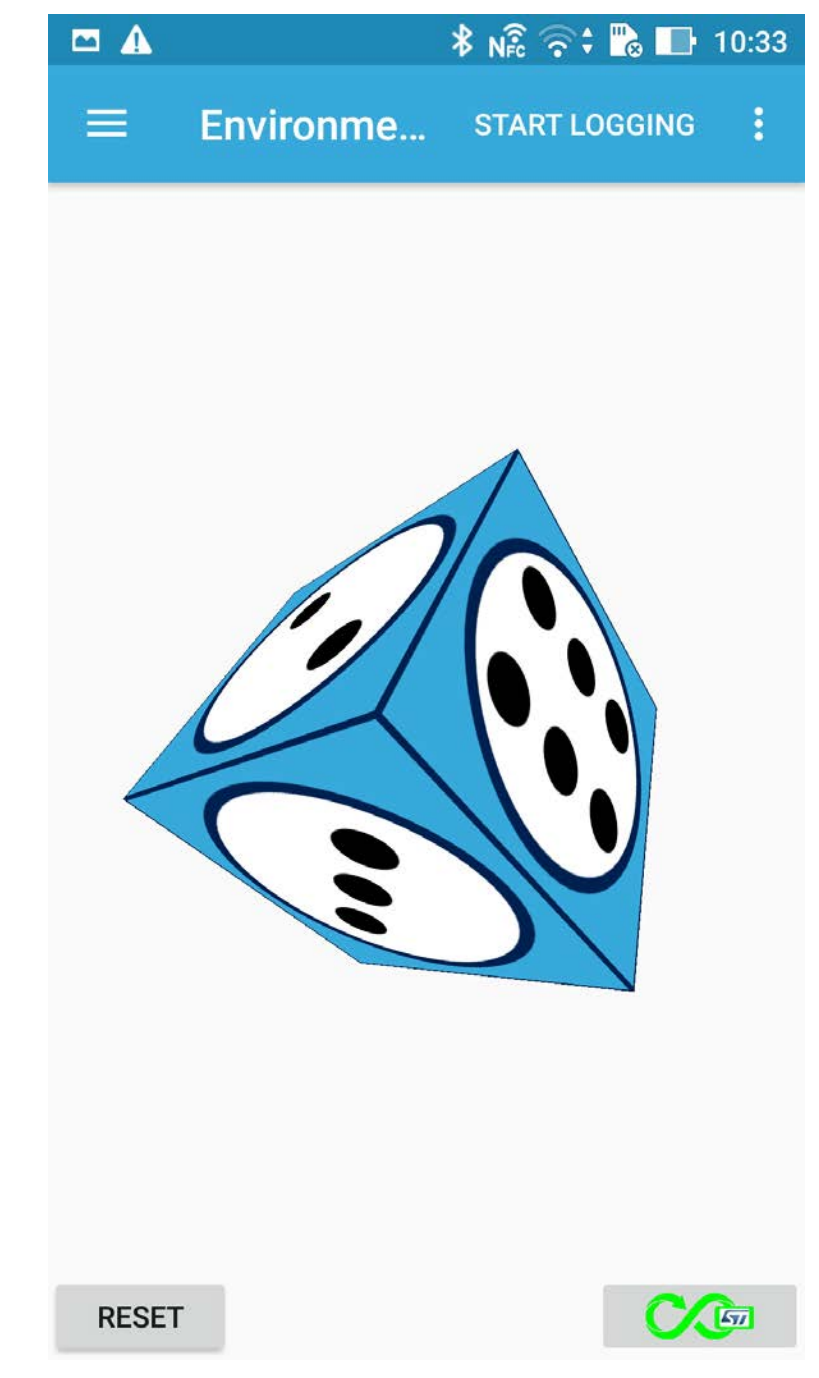

**Figure 13. BlueMS (Android version) MotionFX sensor fusion page**

On this page, there are two buttons along the bottom:

- the left is for resetting the cube position.
- the right shows the calibration status of the MotionFX library (black for not calibrated, green for calibrated). Clicking it forces a magneto calibration.

When either button is pressed, the application pops up a window describing how to position the board for correct cube rotation and how to move the board to facilitate calibration (see figure below).

<span id="page-17-0"></span>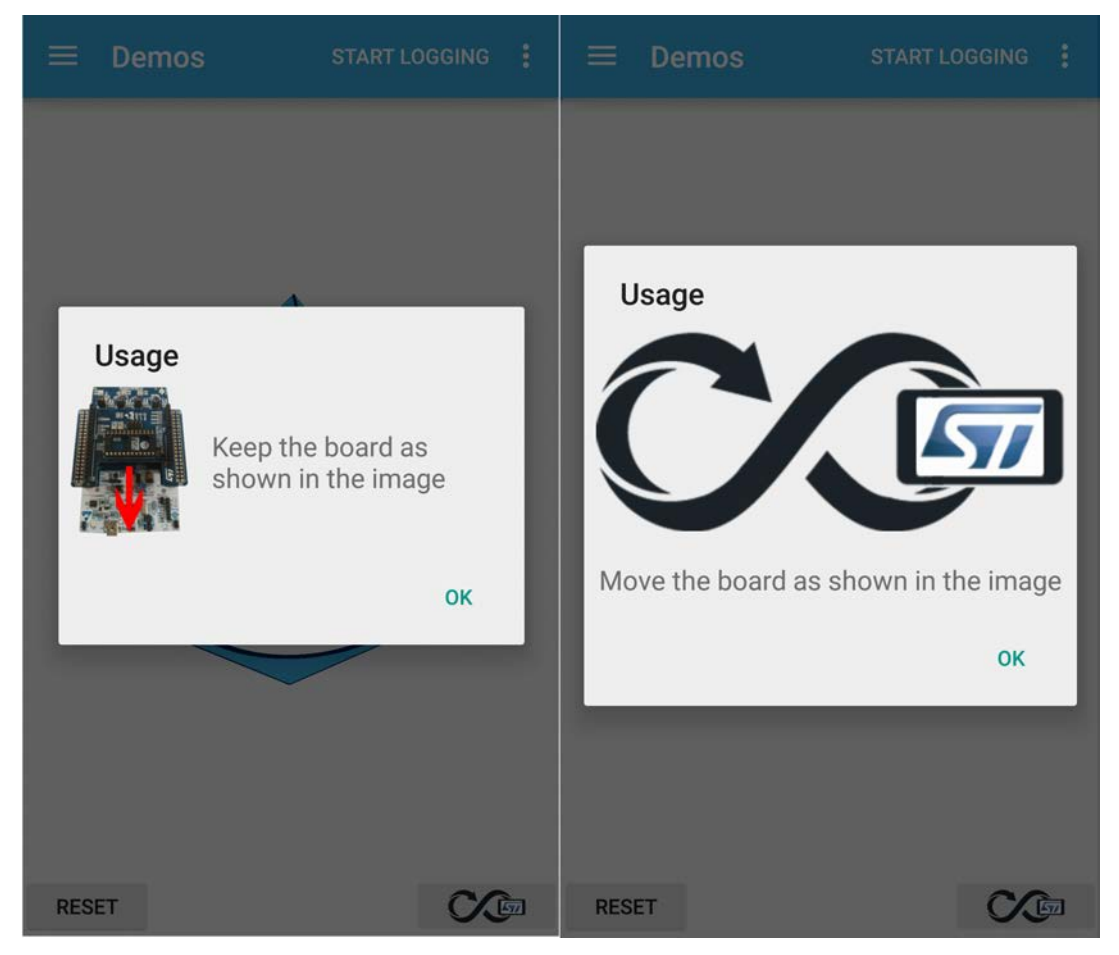

**Figure 14. BlueMS (Android version) popup windows**

On the next page to the left, you can plot any value from the sensor expansion boards.

<span id="page-18-0"></span>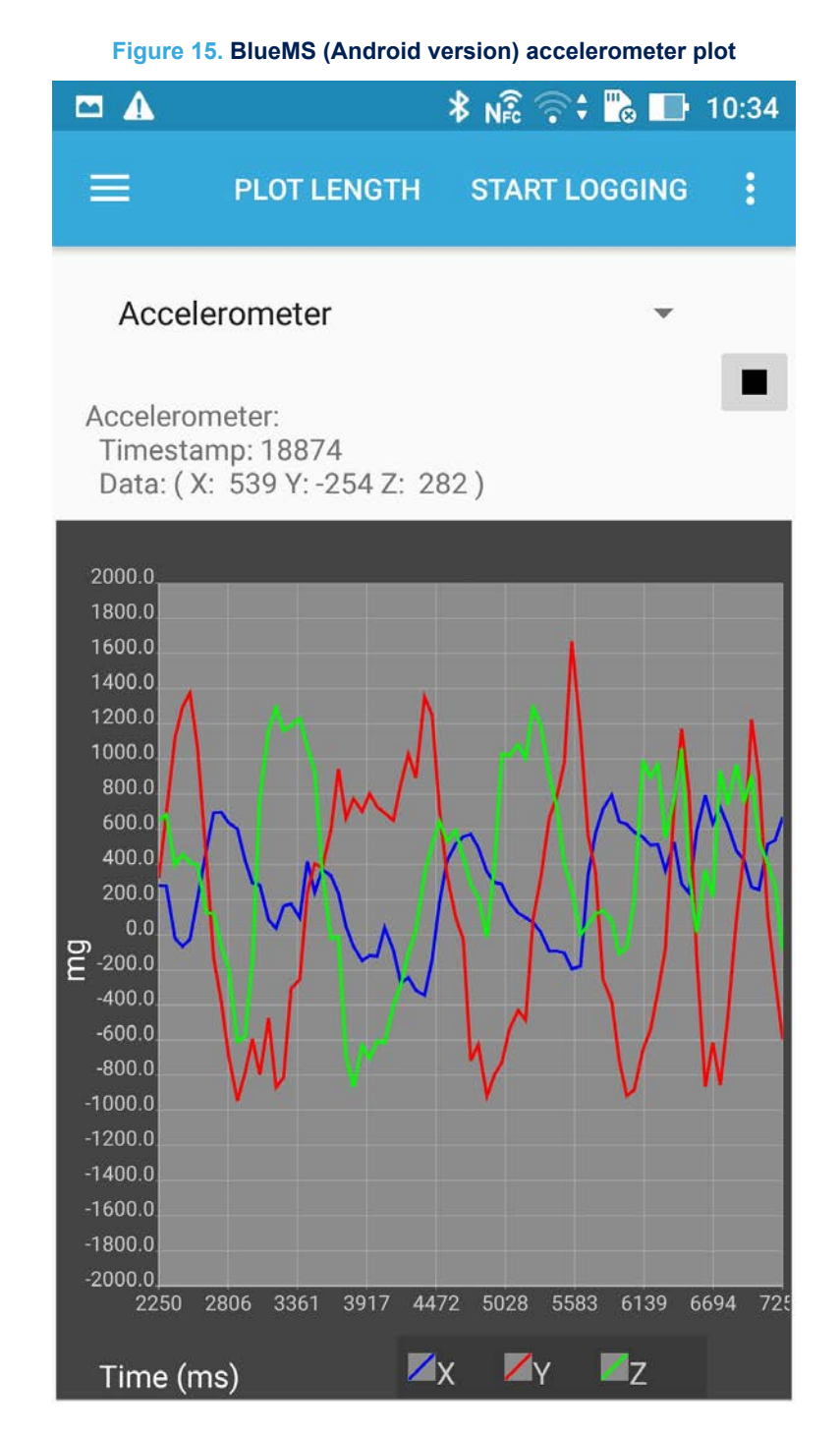

In the option menu below, you can open:

- Serial or Debug (with stdin) console
- Firmware upgrade

<span id="page-19-0"></span>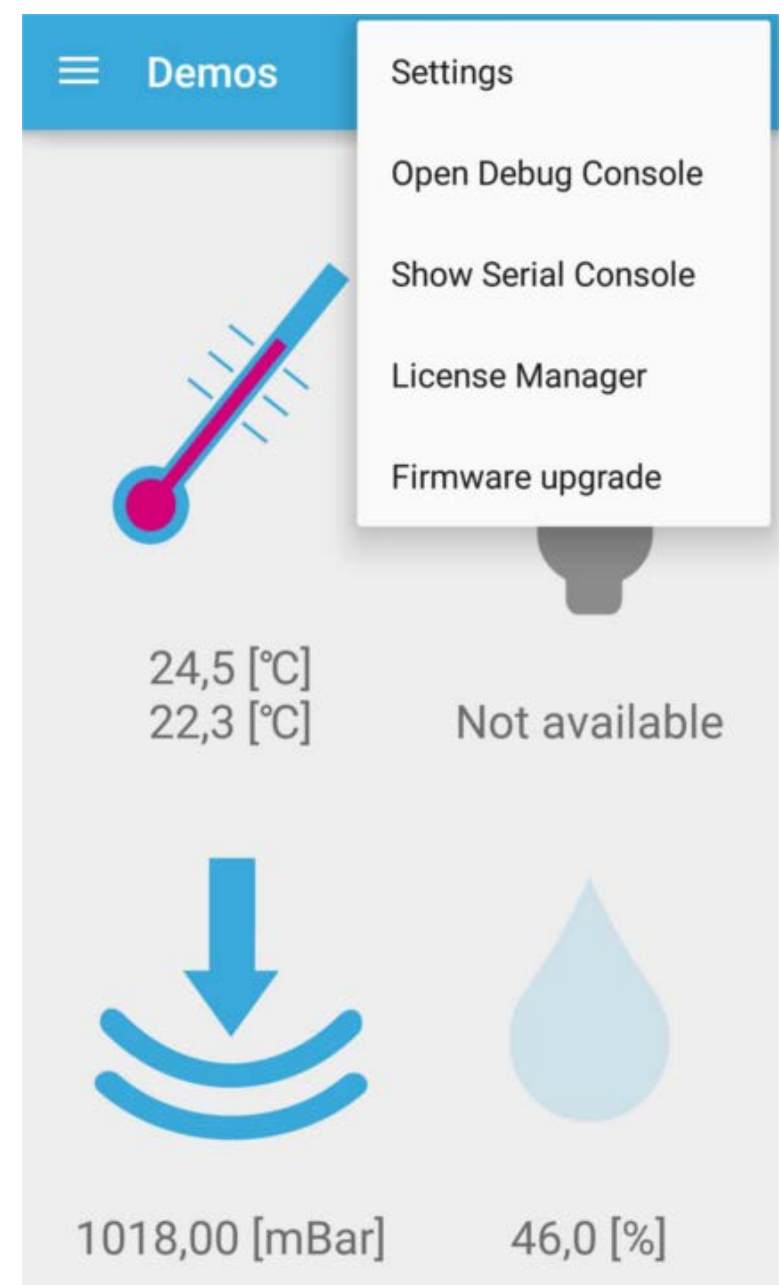

**Figure 16. BlueMS (Android version) menu selection**

If the Serial console is enabled, stdout/stderr is displayed, as shown below.

<span id="page-20-0"></span>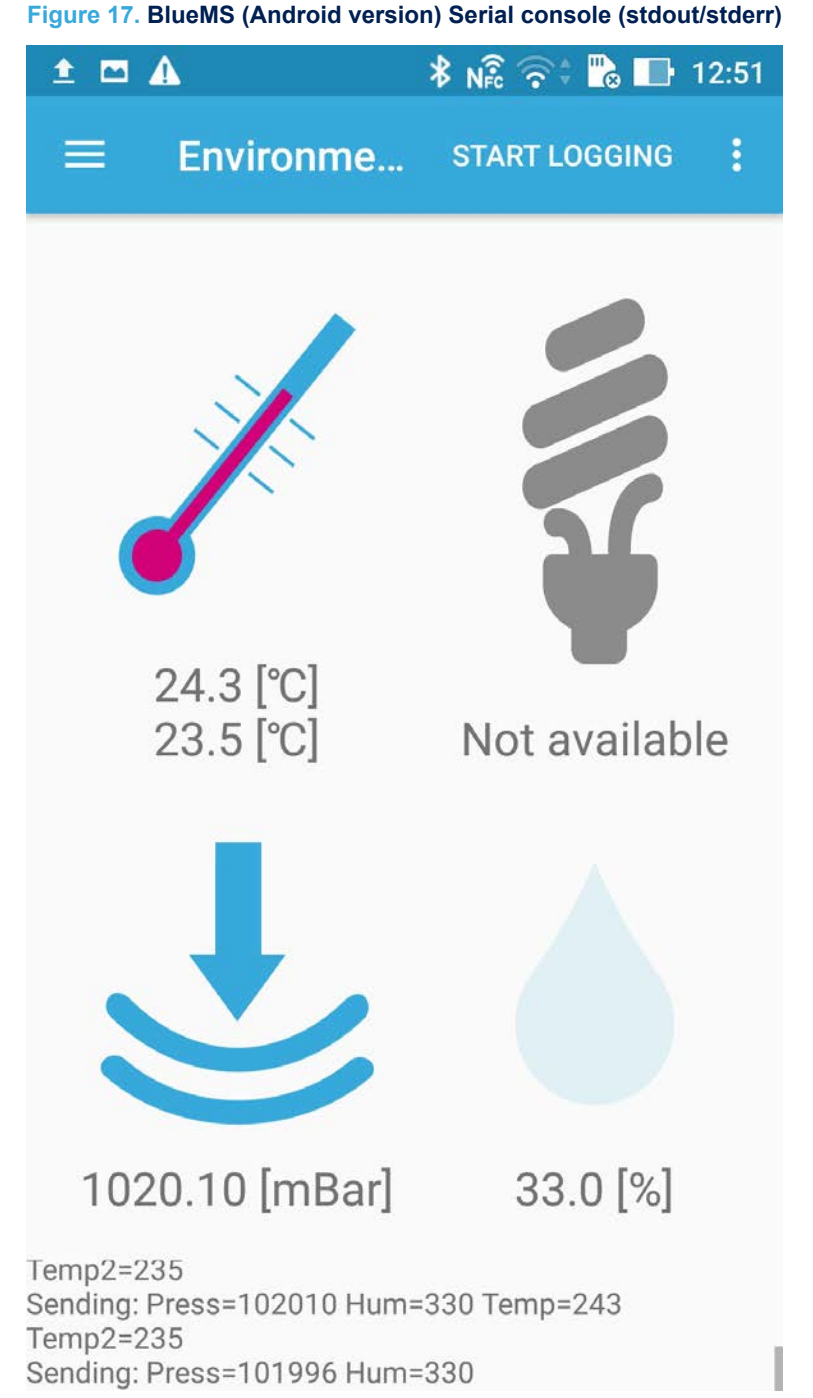

If the Debug console is enabled, stdin is displayed and any message written in the Debug console triggers a reply with the same message, as shown below.

#### <span id="page-21-0"></span>**Figure 18. BlueMS (Android version) Debug console (stdin/stdout/stderr)**

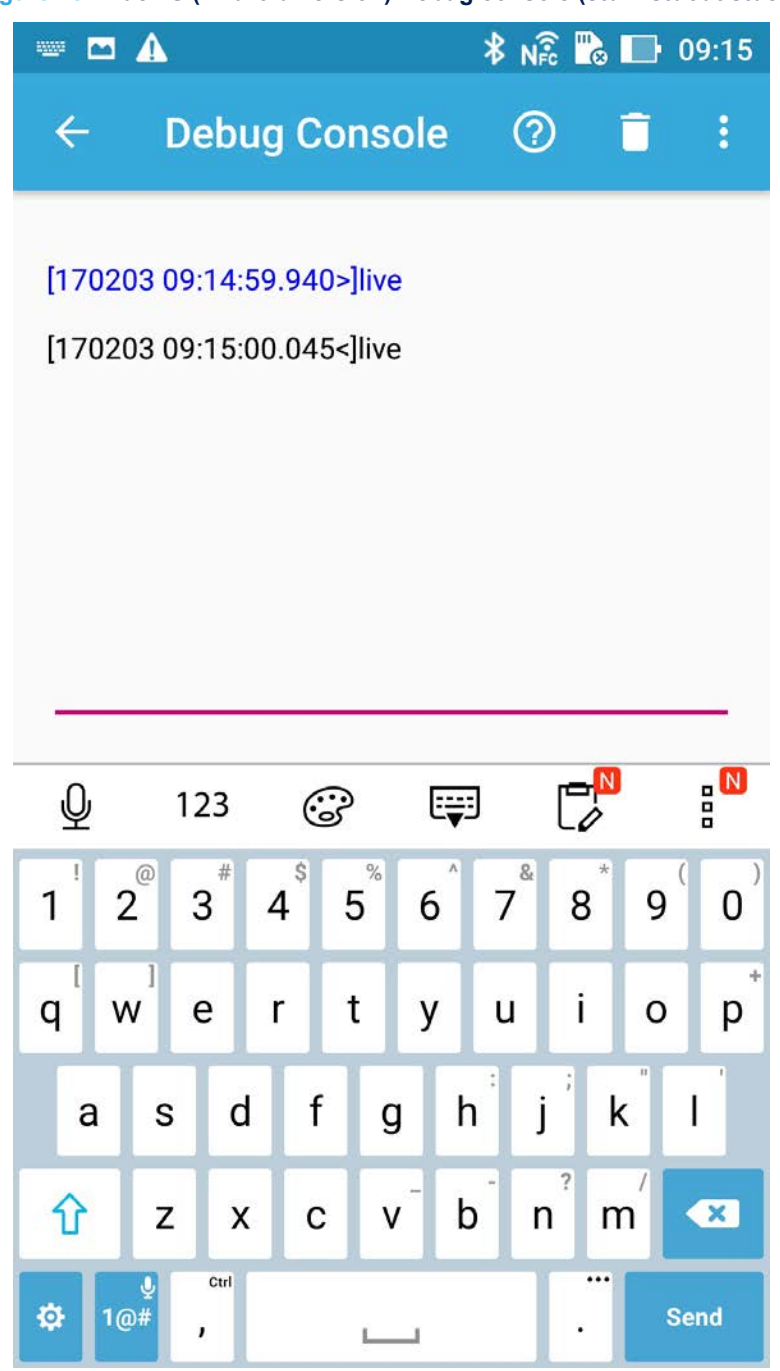

By the debug consol, there is the possibility to change the sensors value transmission frequency.

- Change the sensors value transmission frequency for temperature/humidity/pressure with the command:
	- @TM: the application sends enviromental data every 5 s
	- @TH: the application sends enviromental data every 1 s
	- @TL: the application sends enviromental data every 100 ms
	- $@TD$ : the application sends enviromental data as default (500 ms).
- Change the sensors value transmission frequency for 3D accelerometer, 3D gyroscope and 3D magnetometer with the command:
	- @AM: the application sends the data every 5 s

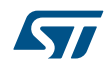

- @AH: the application sends the data every 1 s
- @AL: the application sends the data every 100 ms
- @AD: the application sends the data as default (50 ms).

When data logging starts, the other BlueMS app functions are disabled and the data logging goes on even if the app is closed.

It is necessary to open the app if the data logging must be stopped.

There is another page where you can choose which hardware feature to enable and view the events on the same page from:

- LSM6DS3, if mounted on DIL24 on X-NUCLEO-IKS01A1 expansion board for NUCLEO-F401RE and NUCLEO-L476RG boards
- LSM6DSL on X-NUCLEO-IKS01A2 expansion board for NUCLEO-F401RE and NUCLEO-L476RG boards

The multiple hardware feature is the default setting.

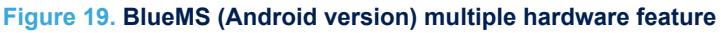

<span id="page-23-0"></span>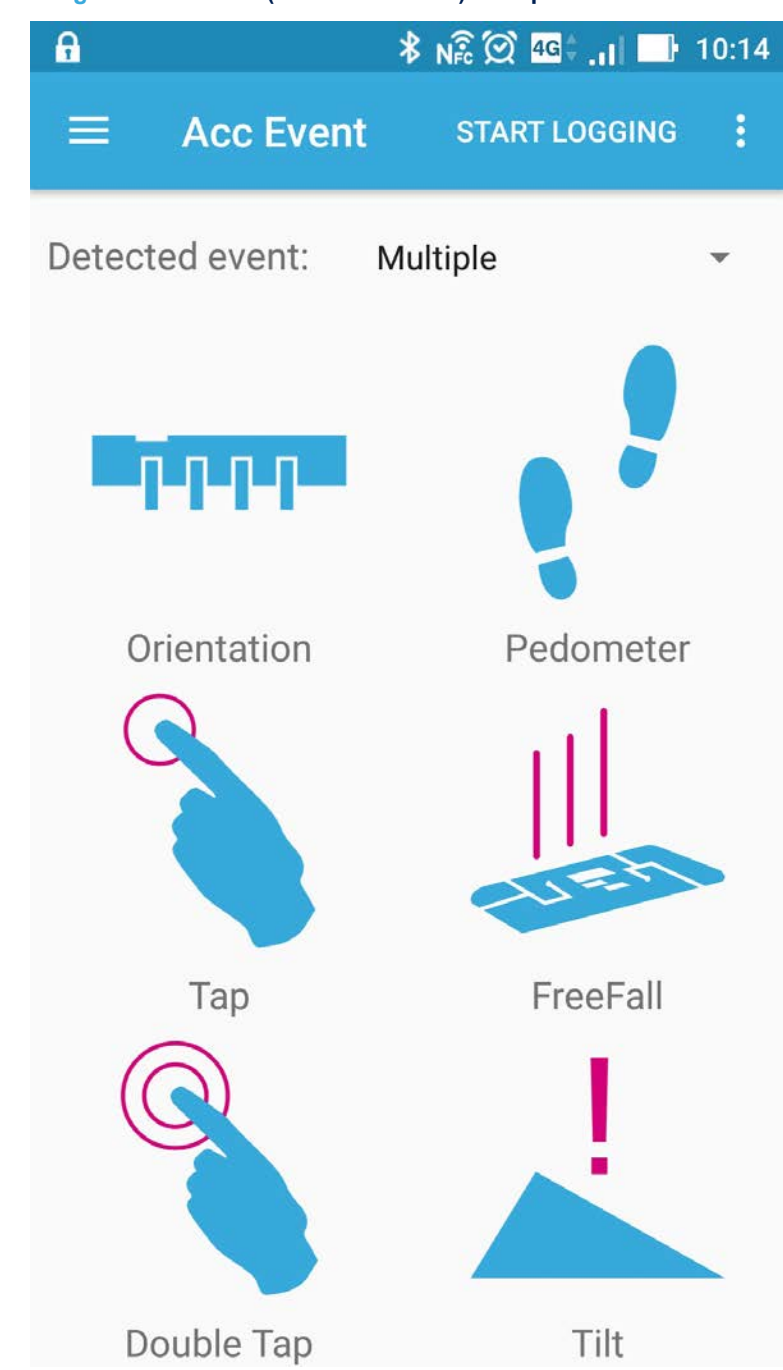

From the **Accelerometer Events** menu, a single harware feature can be selected:

<span id="page-24-0"></span>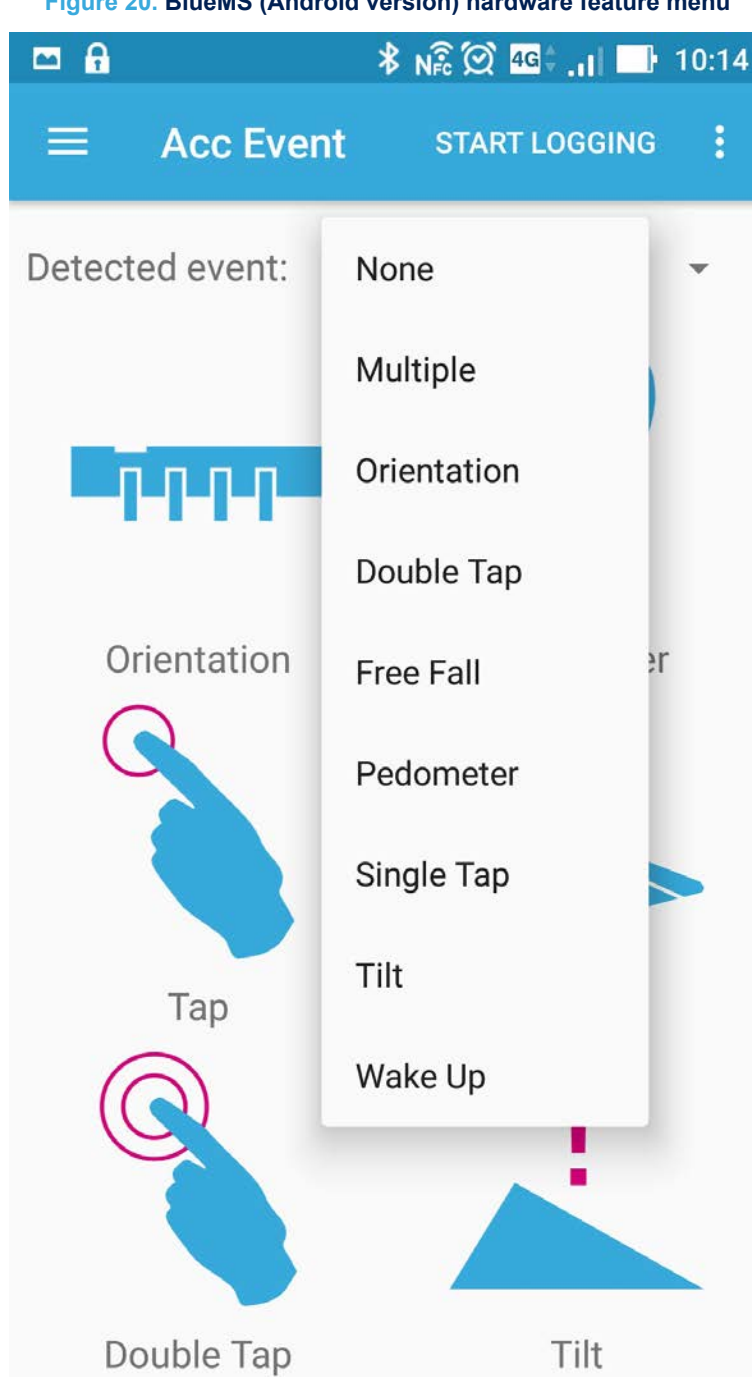

**Figure 20. BlueMS (Android version) hardware feature menu**

<span id="page-25-0"></span>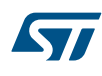

# START LOGGING START LOGGING Demos Demos Detected event: PEDOMETER Detected event: WAKE\_UP ٠ 11 steps START LOGGING Demos START LOGGING Demos Detected event: DOUBLE\_TAP ÷ Detected event: ORIENTATION

#### **Figure 21. BlueMS (Android version) hardware feature examples: pedometer, wake up, orientation, double tap**

If the MotionAR algorithm is enabled, the page shown below is available, signaling one of the following recognized activities:

- Stationary
- **Walking**
- **Fast walking**
- Jogging
- **Biking**
- Driving

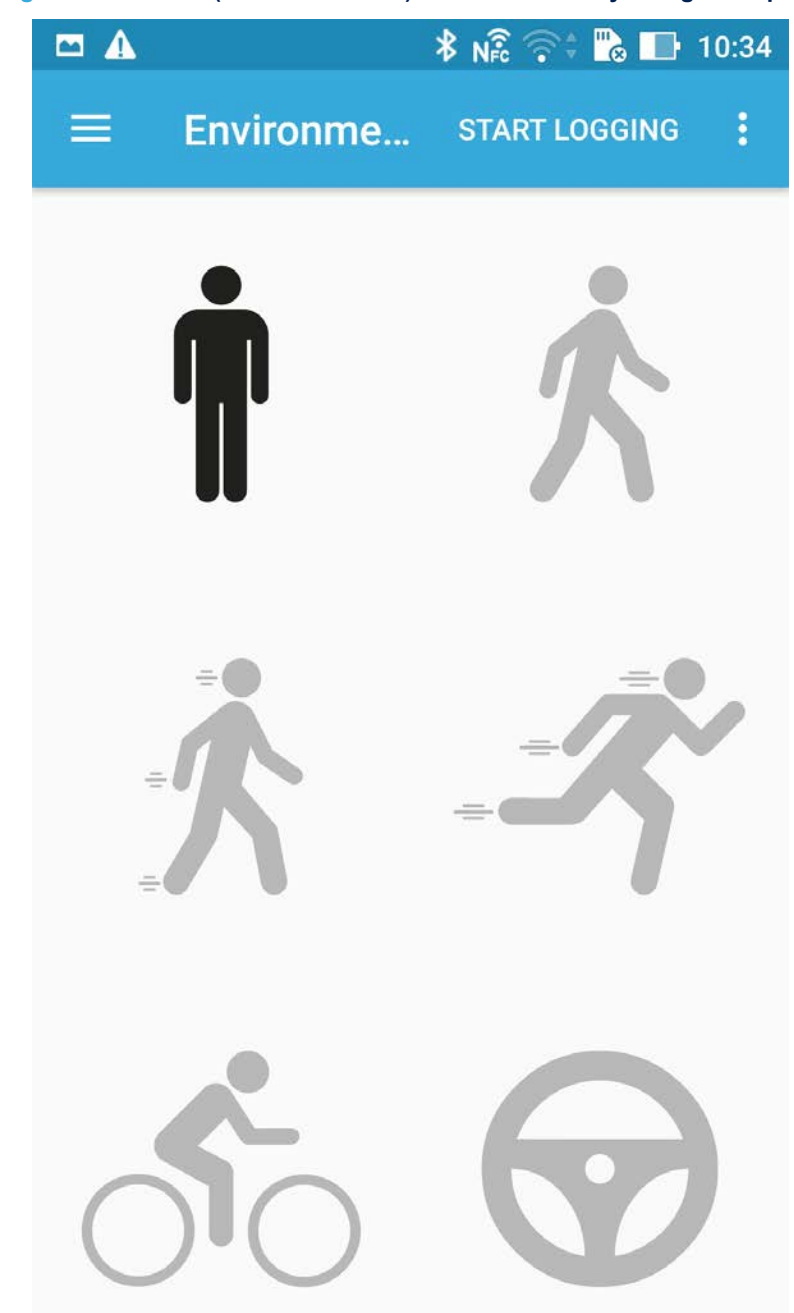

<span id="page-26-0"></span>**Figure 22. BlueMS (Android version) MotionAR activity recognition page**

If the MotionCP algorithm is enabled, the page shown below is available, with information about how the user is carrying the board, which equates to phone carry positions:

- on desk
- in hand
- near head
- shirt pocket
- trousers pocket
- arm swing

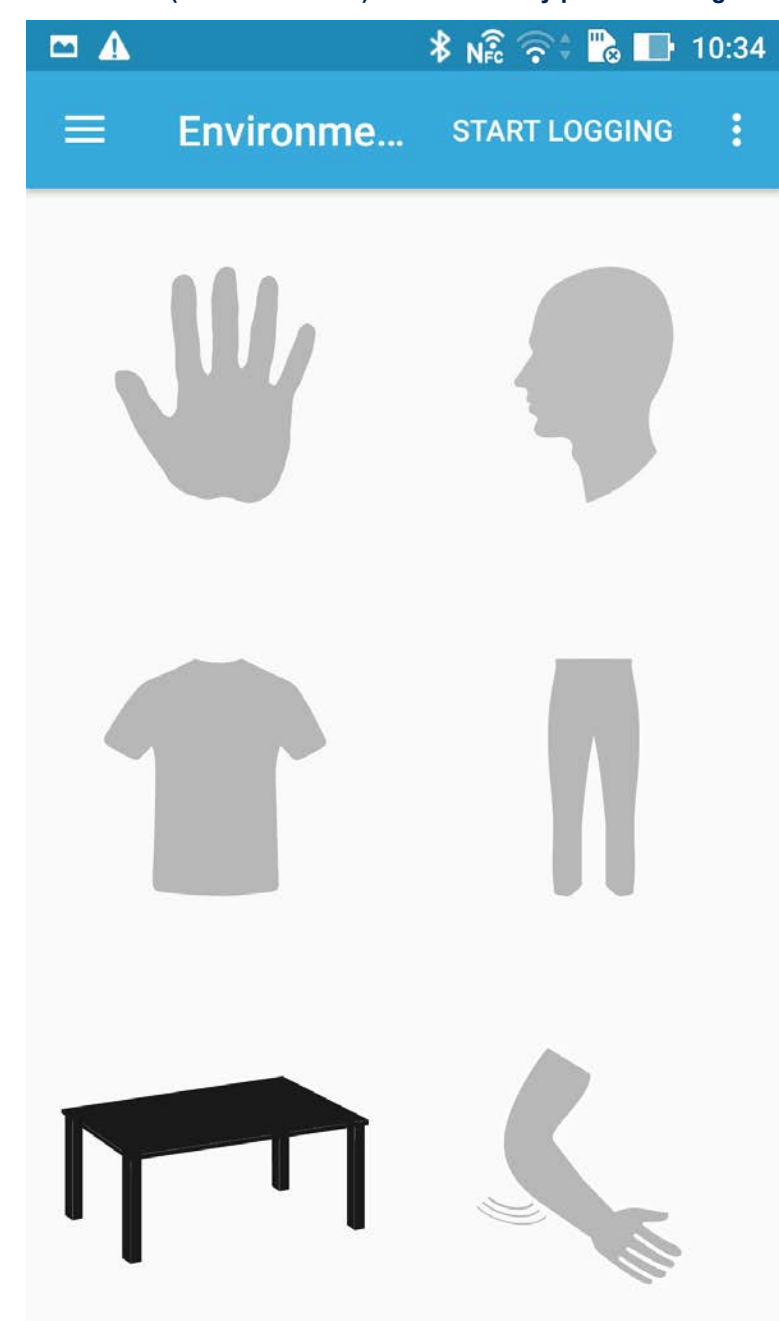

<span id="page-27-0"></span>**Figure 23. BlueMS (Android version) MotionCP carry position recognition page**

If the MotionGR algorithm is enabled, the page shown below is available with gesture recognition information like:

- pick up
- glance
- wake up in hand

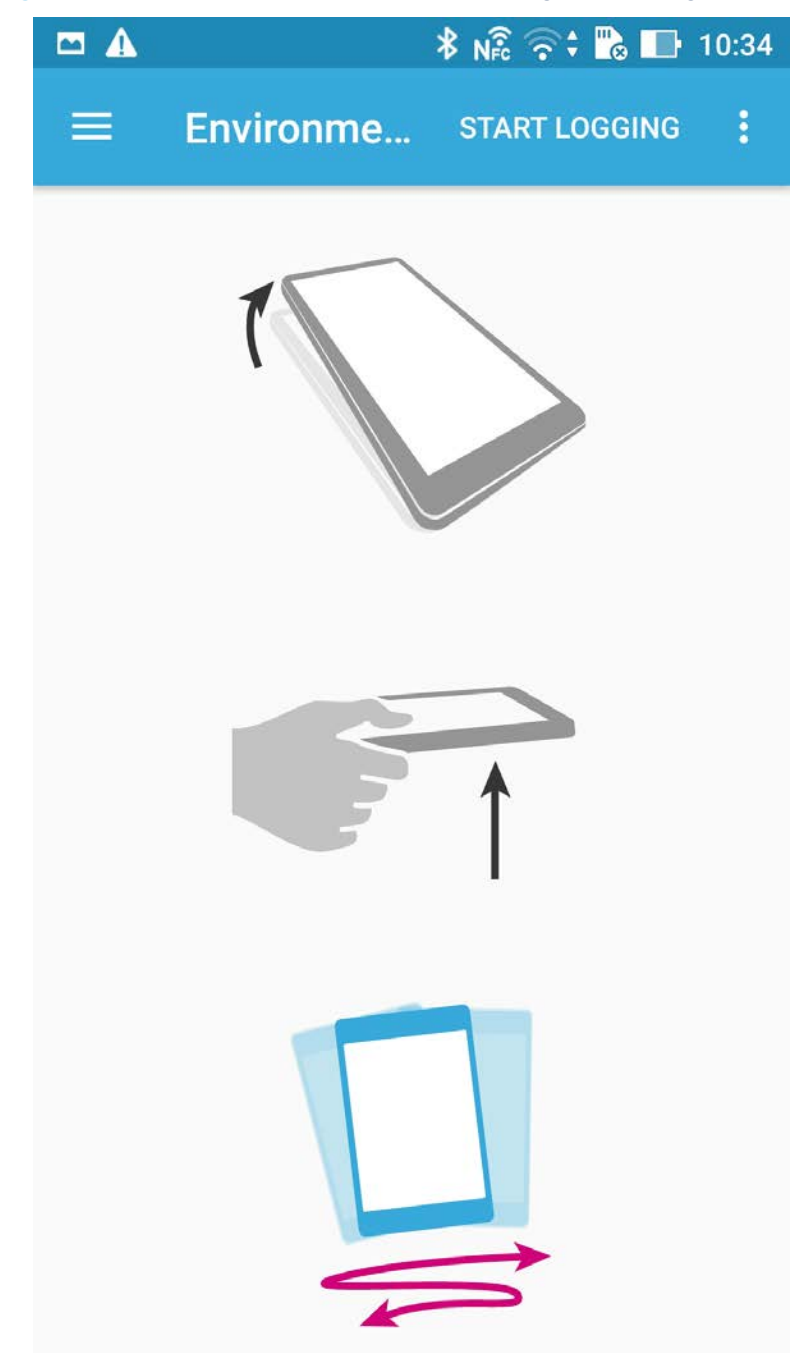

<span id="page-28-0"></span>**Figure 24. BlueMS (Android version) MotionGR gesture recognition page**

If the MotionPM algorithm is enabled, the page shown below is available with pedometer information:

<span id="page-29-0"></span>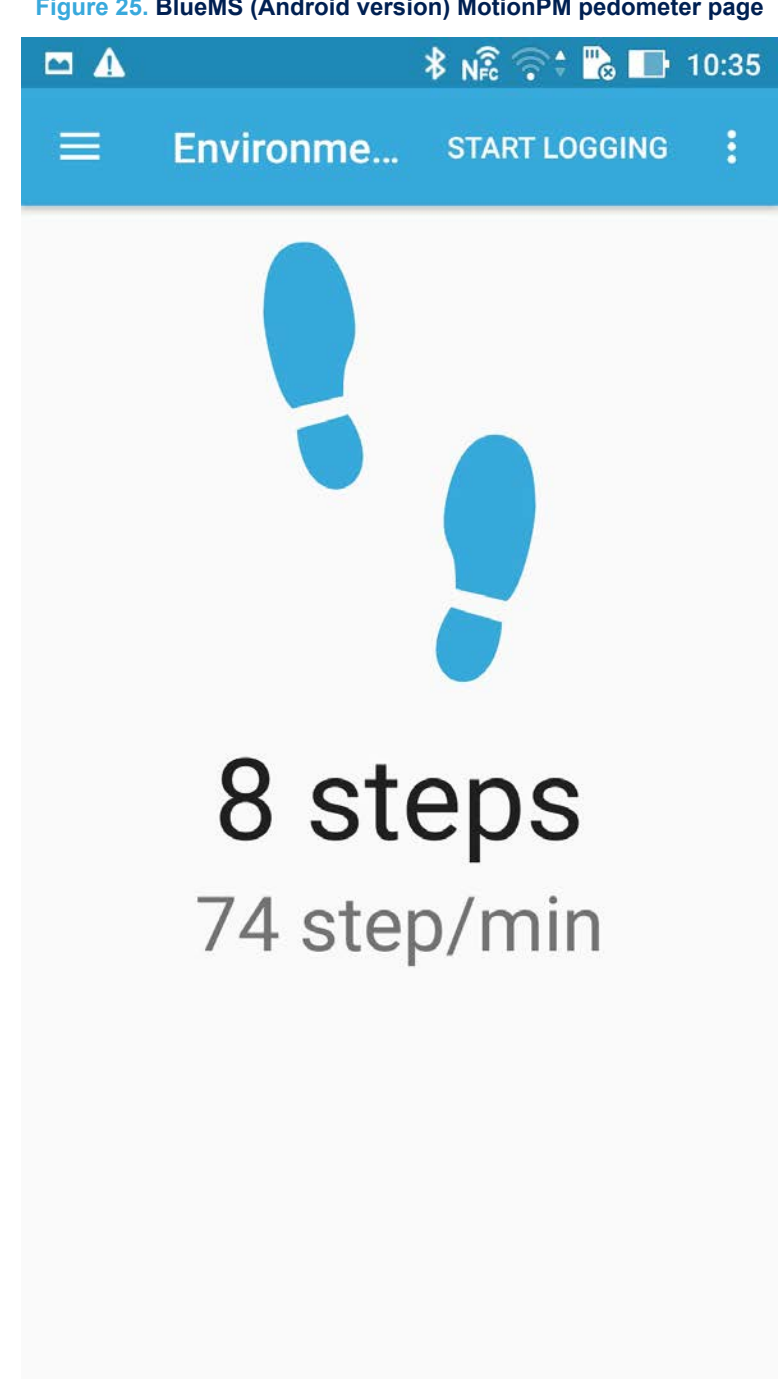

**Figure 25. BlueMS (Android version) MotionPM pedometer page**

The following page shows the LED on/off control.

<span id="page-30-0"></span>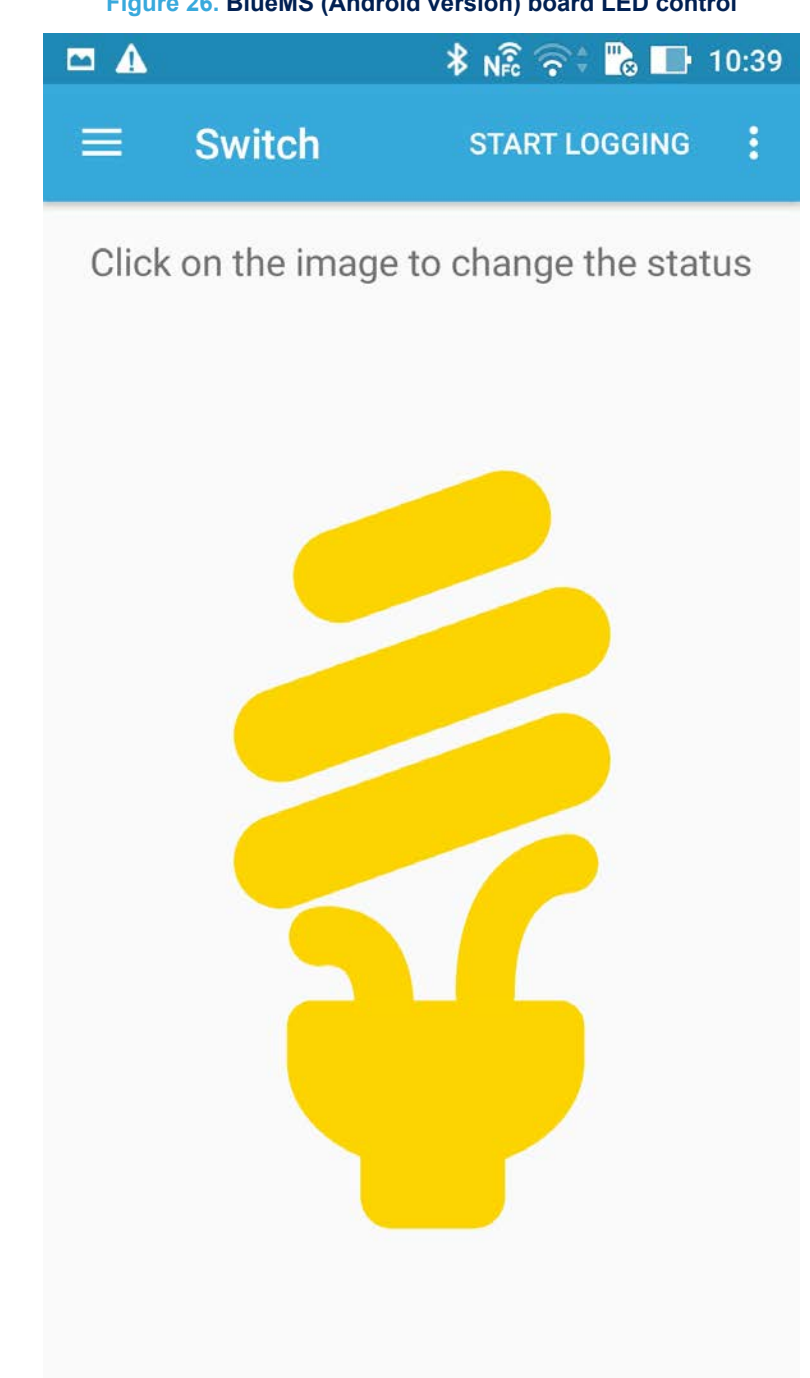

**Figure 26. BlueMS (Android version) board LED control**

If the MotionID algorithm is enabled, the page shown below is available:

<span id="page-31-0"></span>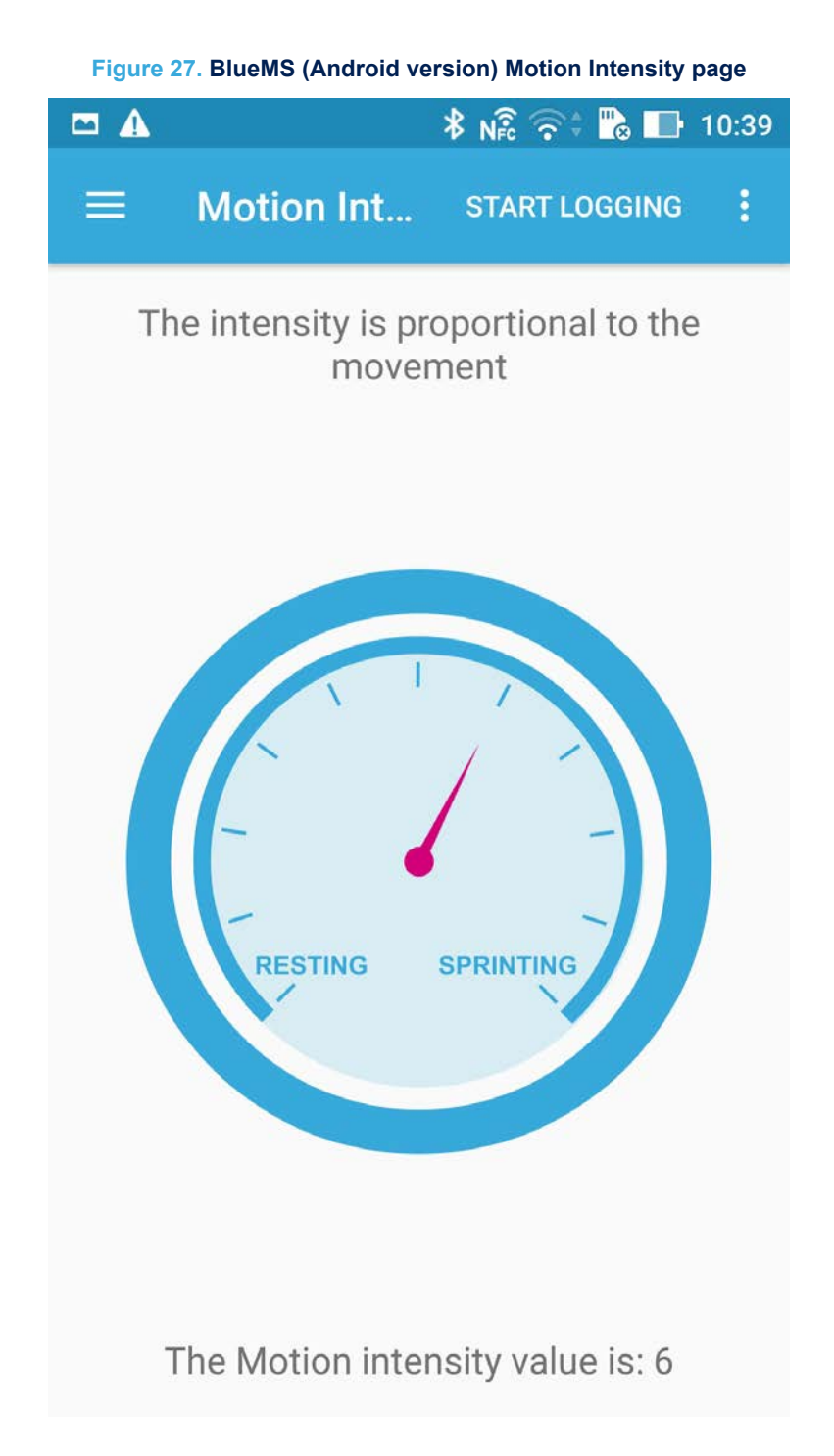

If the MotionFX sensor fusion library is enabled, the following page shows a e-campass that rotates with board movement.

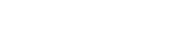

<span id="page-32-0"></span>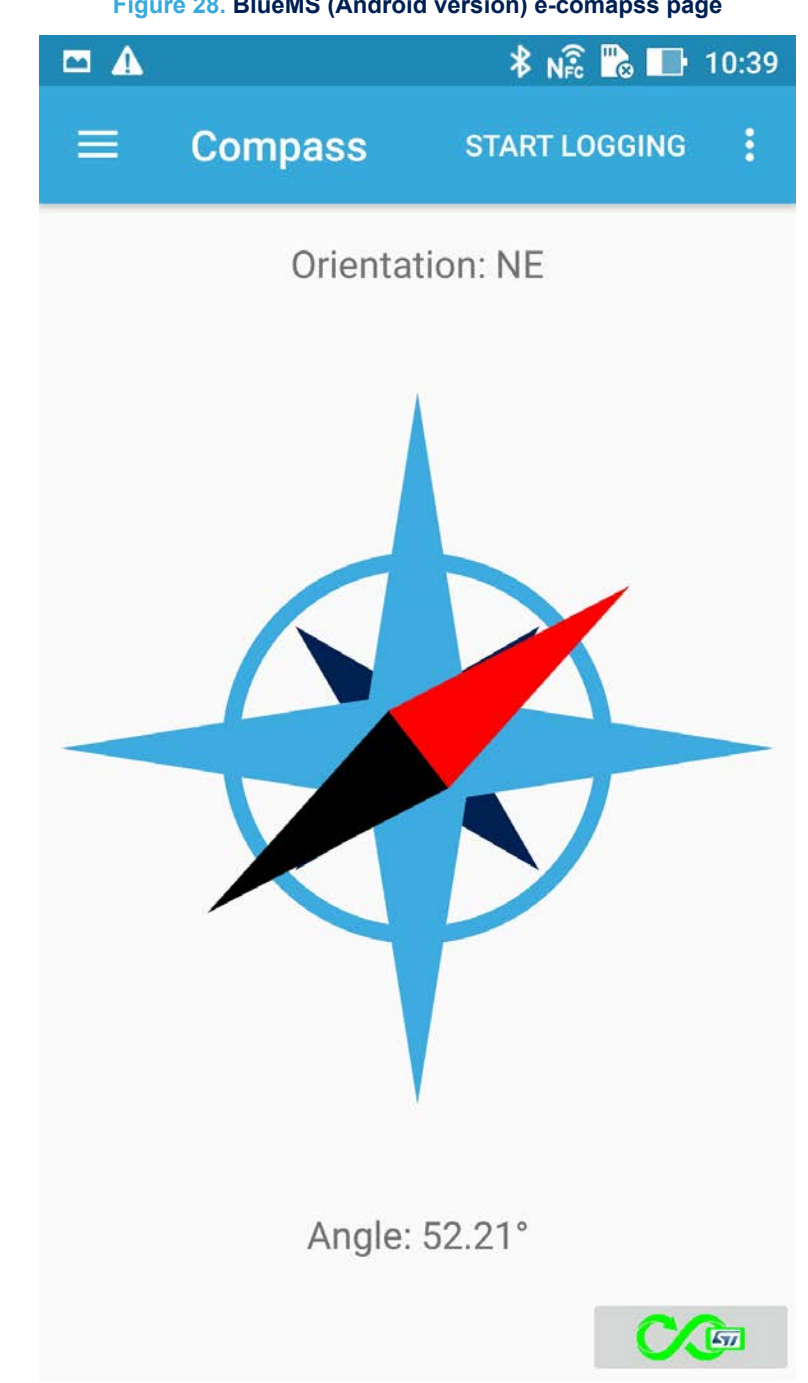

**Figure 28. BlueMS (Android version) e-comapss page**

On this page and on the bottom, the right button shows the calibration status of the MotionFX library (black for not calibrated, green for calibrated). Clicking it forces a magneto calibration. The last indicates the RSSI of the Bluetooth signal.

<span id="page-33-0"></span>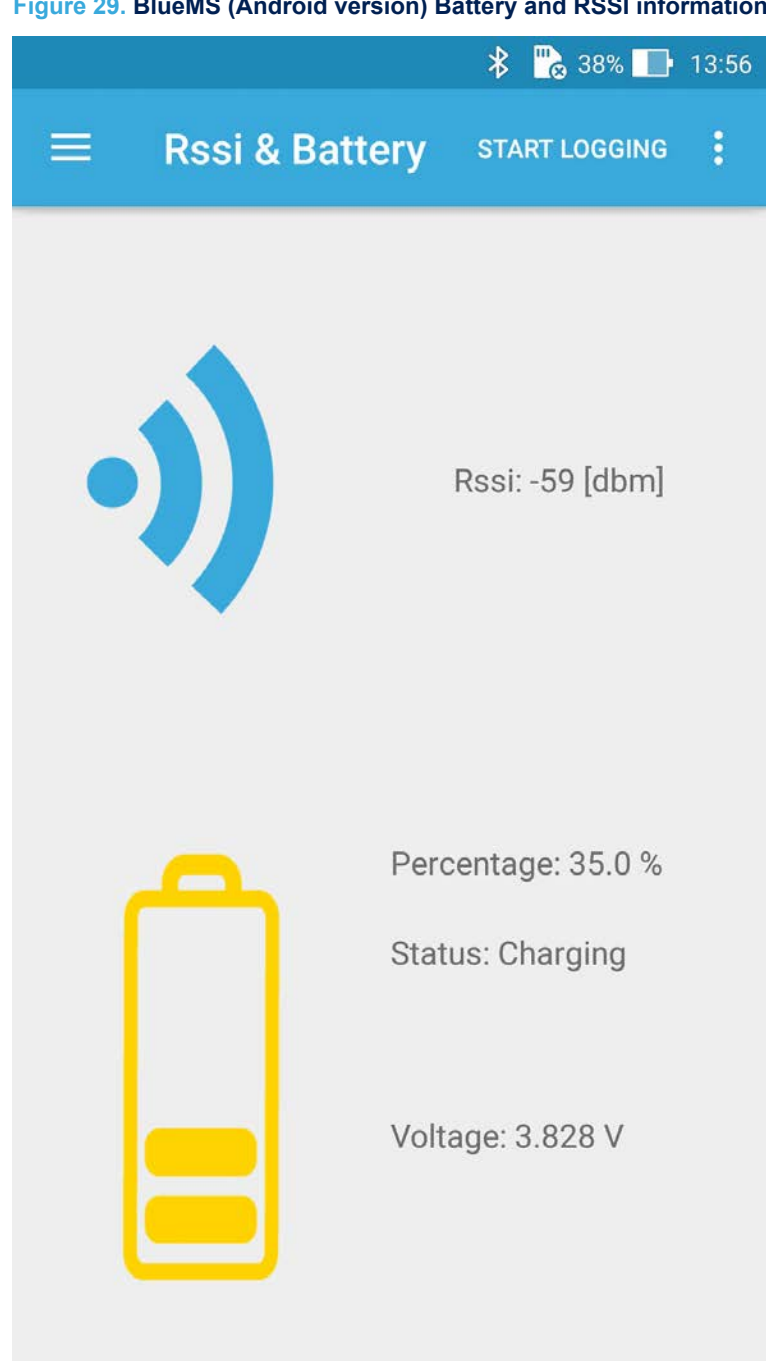

**Figure 29. BlueMS (Android version) Battery and RSSI information**

When P-Nucleo-IKA02A1 is in use, this page indicates the output of the CO (Carbon Monoxide) gas sensor in ppm (parts per million), as shown below.

<span id="page-34-0"></span>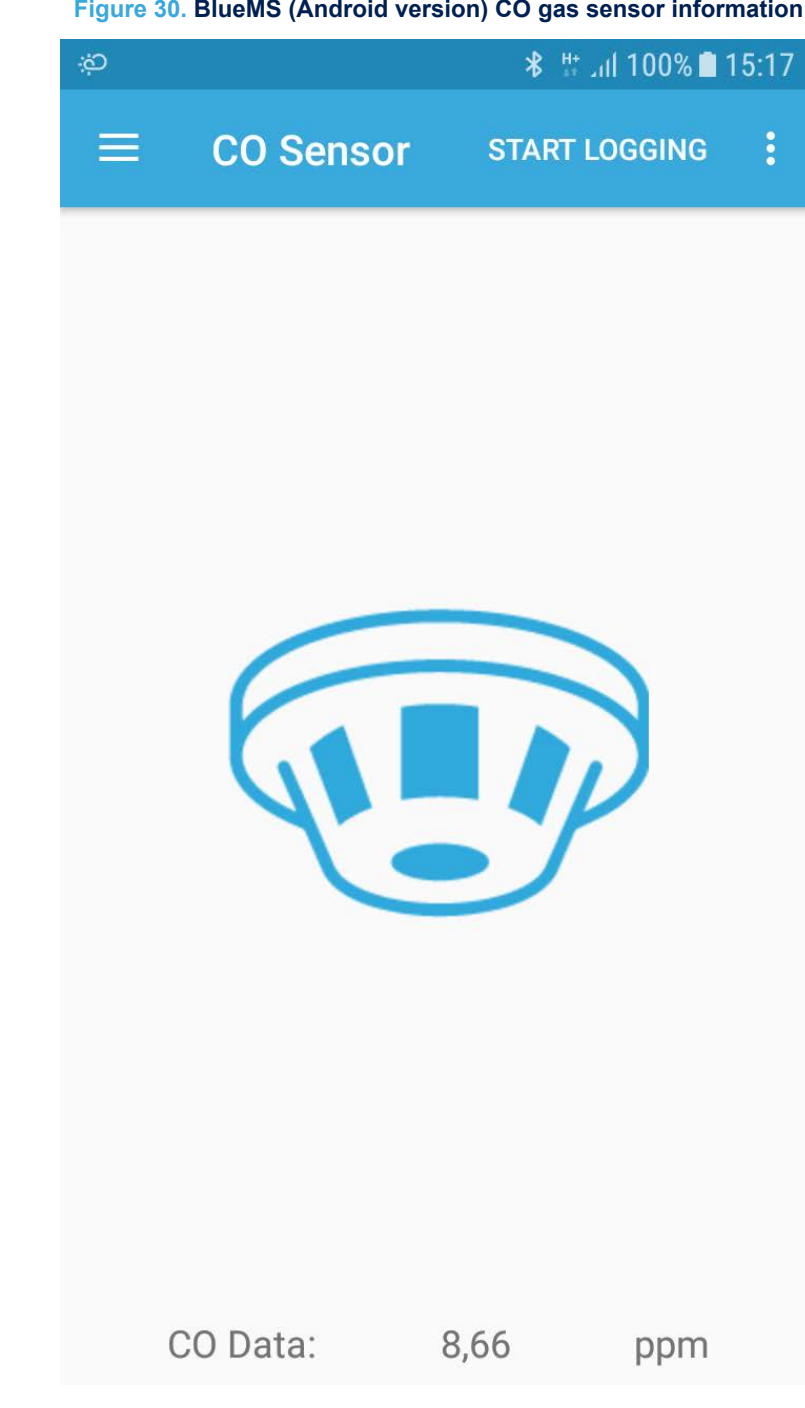

**Figure 30. BlueMS (Android version) CO gas sensor information**

From the contextual menu, it is also possible to set the value of gas sensitivity in nA/ppm.

<span id="page-35-0"></span>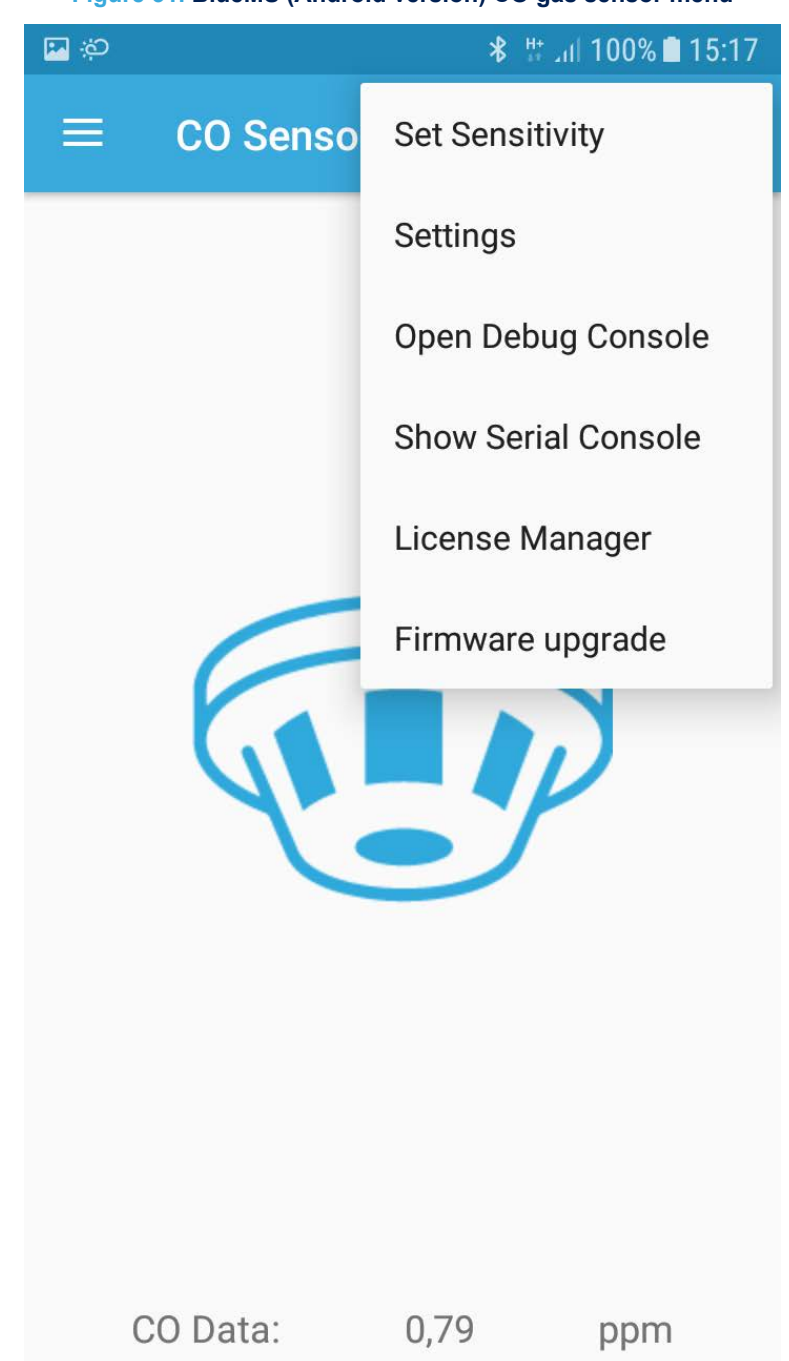

**Figure 31. BlueMS (Android version) CO gas sensor menu**

### **1.11 Firmware-Over-The-Air update with BlueMS**

If the 'Firmware upgrade' menu option is selected in the BlueMS main application page [\(Figure 12. BlueMS](#page-15-0) [\(Android version\) main page following BLE connection](#page-15-0)), the page below appears.

<span id="page-36-0"></span>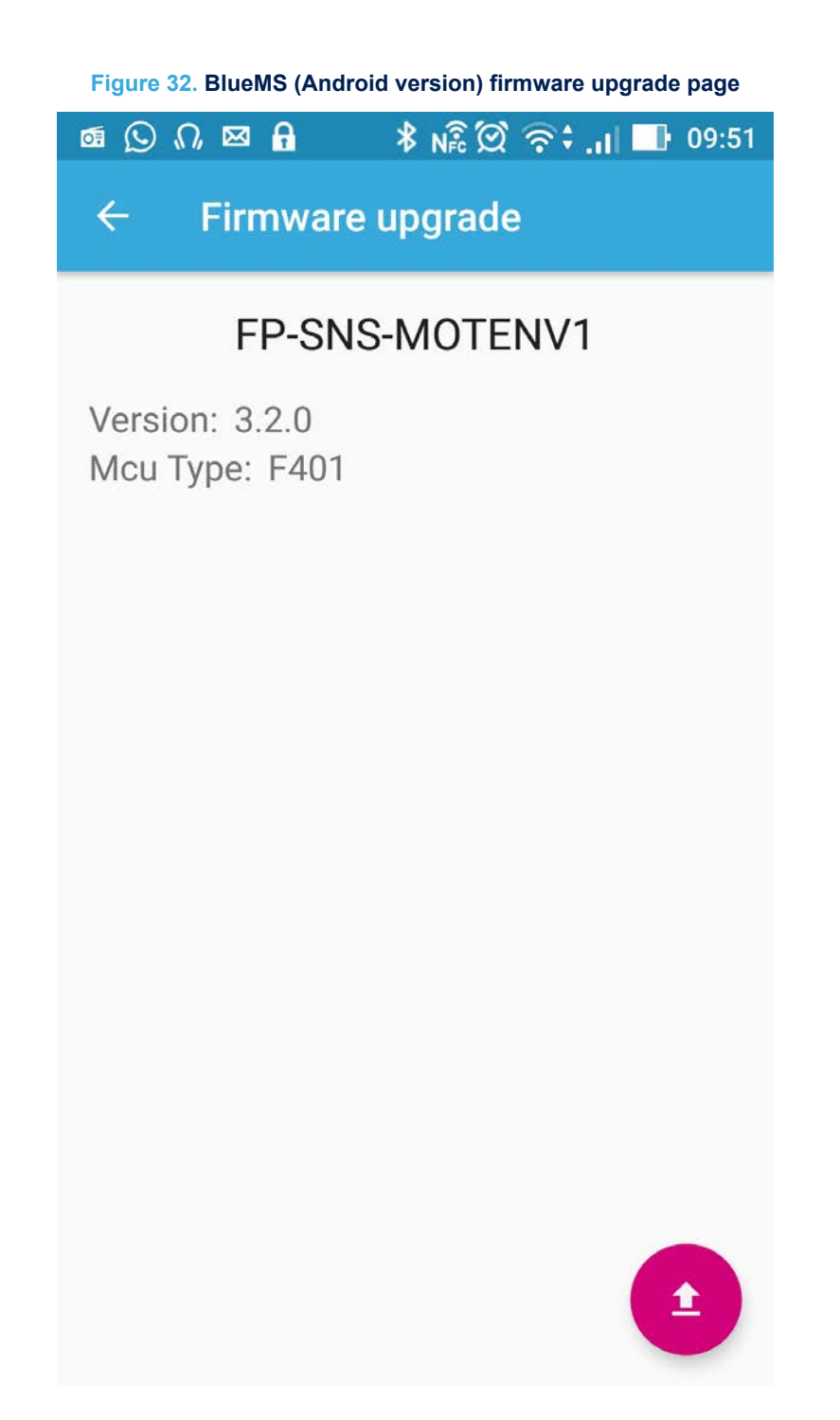

The BlueMS application shows which version of the [FP-SNS-MOTENV1](http://www.st.com/en/product/fp-sns-motenv1) software is running and the board type. To apply an update, press the red button and select the appropriate update file.

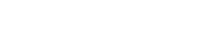

**お NE →: P ■ 16:08** 

Q

g N

昍

179 KB

4.35 MB

126 KB

101 KB

175 KB

196 KB

**MR** 

 $+$ 

#### **Figure 33. BlueMS (Android version) firmware update file selection**

E

**DAX** 

 $\equiv$ 

⇧

Internal storage

>root > sdcard > Download

*≸*  $n\overline{3}$  **P**<sub>0</sub> ■ 16:08

819.jpg

The figure below shows the terminal window with the debug information returned during FOTA for an STM32 Nucleo platform (STM32F401RE/L476RG) when we use a UART to control FP-SNS-MOTENV1 behavior.

<span id="page-37-0"></span>57

 $\begin{array}{c}\n\blacksquare & \blacksquare & \blacksquare\n\end{array}$ 

 $\odot$ 

Open from

Recent

<span id="page-38-0"></span>

| VI COM14 - Tera Term VT                                                                                                    | $\begin{array}{c c c c c} \hline \multicolumn{3}{c }{\mathbf{H}} & \multicolumn{3}{c }{\mathbf{H}} & \multicolumn{3}{c }{\mathbf{H}} & \multicolumn{3}{c }{\mathbf{H}} & \multicolumn{3}{c }{\mathbf{H}} & \multicolumn{3}{c }{\mathbf{H}} & \multicolumn{3}{c }{\mathbf{H}} & \multicolumn{3}{c }{\mathbf{H}} & \multicolumn{3}{c }{\mathbf{H}} & \multicolumn{3}{c }{\mathbf{H}} & \multicolumn{3}{c }{\mathbf{H}} & \multicolumn{3}{c }{\mathbf{H$ |  |
|----------------------------------------------------------------------------------------------------|----------------------------------------------------------------------------------------------------|--|
| Edit Setup Control Window Help<br>File                                                                                                    |                                                                                                    |  |
| UART<br>Initialized<br>Initialized<br><b>12C</b>                                                                                                    |                                                                                                    |  |
| SPI<br>Initialized                                                                                                    |                                                                                                    |  |
| STMicroelectronics FP-SNS-MOTENU1:<br>Uersion 3.2.0<br>STM32F401RE-Nucleo board                                                                                                    |                                                                                                    |  |
|                                                                                                    |                                                                                                    |  |
| IKS01A2 board<br>OK Accelero Sensor                                                                                                    |                                                                                                    |  |
| ok Gyroscope Sensor<br>OK Gyroscope Sensor<br>OK Humidity Sensor                                                                                                    |                                                                                                    |  |
|                                                                                                    |                                                                                                    |  |
|                                                                                                    |                                                                                                    |  |
|                                                                                                    |                                                                                                    |  |
|                                                                                                    |                                                                                                    |  |
| OK Hunidity Sensor<br>OK Temperature Sensor1<br>OK Temperature Sensor2<br>OK Pressure Sensor<br>DR Pressure Sensor<br>Enabled Accelero Sensor<br>Enabled Hunidity Sensor<br>Enabled Hunidity Sensor<br>Enabled Temperature Sensor1<br>Enabled Temperature |                                                                                                    |  |
|                                                                                                    |                                                                                                    |  |
| Meta Data Manager read from Flash<br>Meta Data Manager version=0.9.0<br>Generic Meta Data found:<br>CALIBRATION Size=120 [bytes]                                                                                                    |                                                                                                    |  |
|                                                                                                    |                                                                                                    |  |
|                                                                                                    |                                                                                                    |  |
| (HAL 1.7.1_0)<br>Compiled Oct 13 2017 13:56:45 (KEIL)<br>Send Every – 30mS 3 Short precision Quaternions<br>Send Every – 500mS Temperature/Humidity/Pressure<br>Send Every – 50mS Acc/Gyro/Hagneto                                                        |                                                                                                    |  |
|                                                                                                    |                                                                                                    |  |
| SERUER: BLE Stack Initialized<br>Board type=IDB05A1 HWver=49, FWver=7.1.c<br><b>BoardName= ME1U320</b><br>BoardMAC = $c0:84:47:34:63:33$                                                                                                    |                                                                                                    |  |
|                                                                                                    |                                                                                                    |  |
| HW – Service W2ST added successfully<br>SW – Service W2ST added successfully<br>Console Service W2ST added successfully<br>Config Service W2ST added successfully                                                                                         |                                                                                                    |  |
|                                                                                                    |                                                                                                    |  |
| BootLoader Compliant with FOTA procedure                                                                                                    |                                                                                                    |  |
|                                                                                                    |                                                                                                    |  |
| Initialized SI MotionFX v2.0.0<br>Magneto Calibration Not present<br>Initialized SI MotionAR v2.0.0<br>Initialized SI MotionGP v2.0.0<br>Initialized SI MotionCR v2.0.0<br>Initialized SI MotionPM v2.0.0                                                 |                                                                                                    |  |
| Initialized ST MotionID v2.0.0                                                                                                    |                                                                                                    |  |
| >>>>>>CONNECTED 77:66:41:13:c6:1d<br>--->Calib=ON                                                                                                    |                                                                                                    |  |
|                                                                                                    |                                                                                                    |  |
| Sending: Press=102585 Hun=472 Temp=247 Temp2=237<br>Sending: Press=102590 Hun=472 Temp=247 Temp2=237<br>Sending: Press=102582 Hun=472 Temp=247 Temp2=237<br>Sending: <u>Pr</u> ess=102584 Hun=472 Temp=247 Temp2=237                                      |                                                                                                    |  |
| $\sum_{\nu=0}$ FF                                                                                                    |                                                                                                    |  |
| .<br> OTA FP-SNS-MOTENU1 SIZE=196552 uwCRCUalue=382a52ad<br> PP-SNS-MOTENU1 will restart in 5 seconds                                                                                                    |                                                                                                    |  |
|                                                                                                    |                                                                                                    |  |
|                                                                                                    |                                                                                                    |  |
|                                                                                                    |                                                                                                    |  |

**Figure 34. Terminal window information during FOTA**

During the FOTA procedure, the BlueMS application shows the remaining packets to be sent, and the total update time when the procedure has finished.

<span id="page-39-0"></span>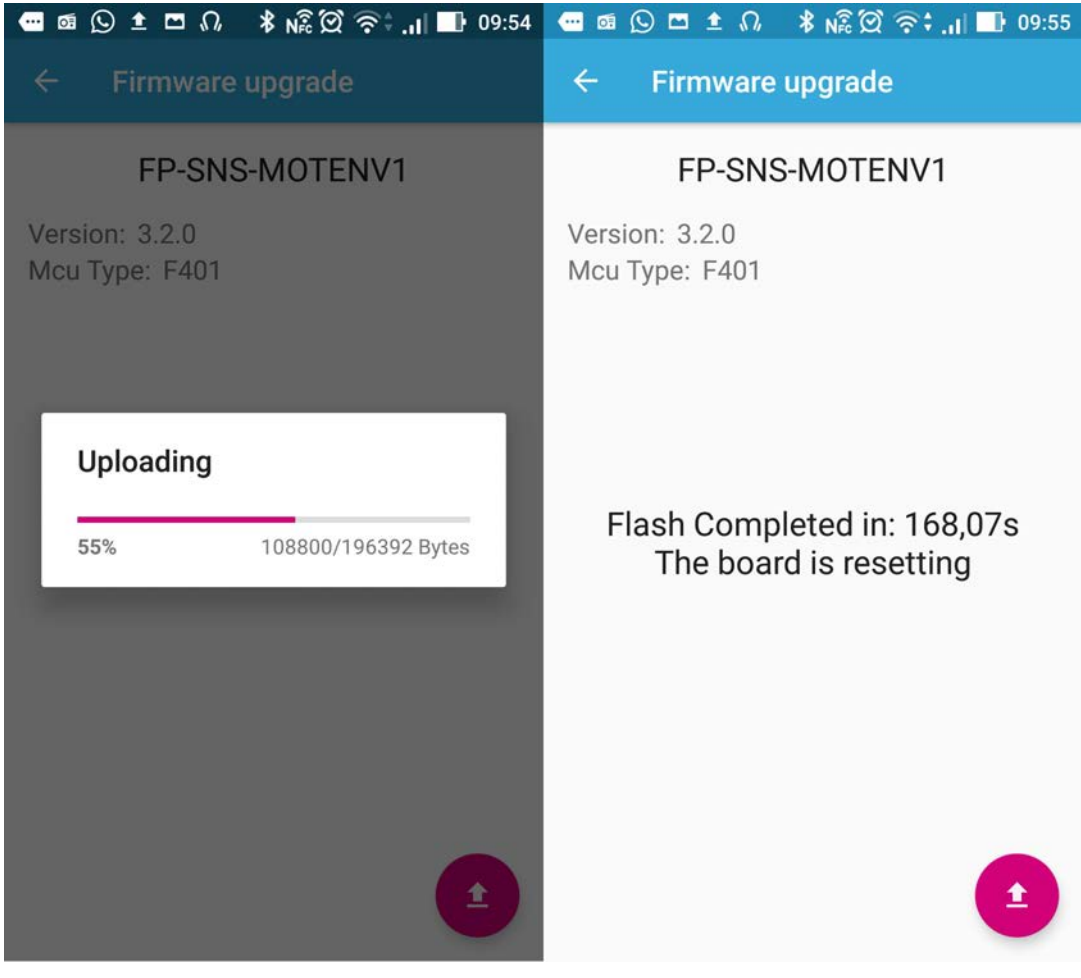

#### **Figure 35. BlueMS (Android version) application page during FOTA and on completion**

# <span id="page-40-0"></span>**2 System setup guide**

#### **2.1 Hardware description**

This section describes the hardware components needed for developing a sensor-based application.

#### **2.1.1 STM32 Nucleo platform**

[STM32 Nucleo](http://www.st.com/stm32nucleo) development boards provide an affordable and flexible way for users to test solutions and build prototypes with any STM32 microcontroller line.

The Arduino™ connectivity support and ST morpho connectors make it easy to expand the functionality of the STM32 Nucleo open development platform with a wide range of specialized expansion boards to choose from. The STM32 Nucleo board does not require separate probes as it integrates the ST-LINK/V2-1 debugger/

programmer.

The STM32 Nucleo board comes with the comprehensive STM32 software HAL library together with various packaged software examples.

#### **Figure 36. STM32 Nucleo board**

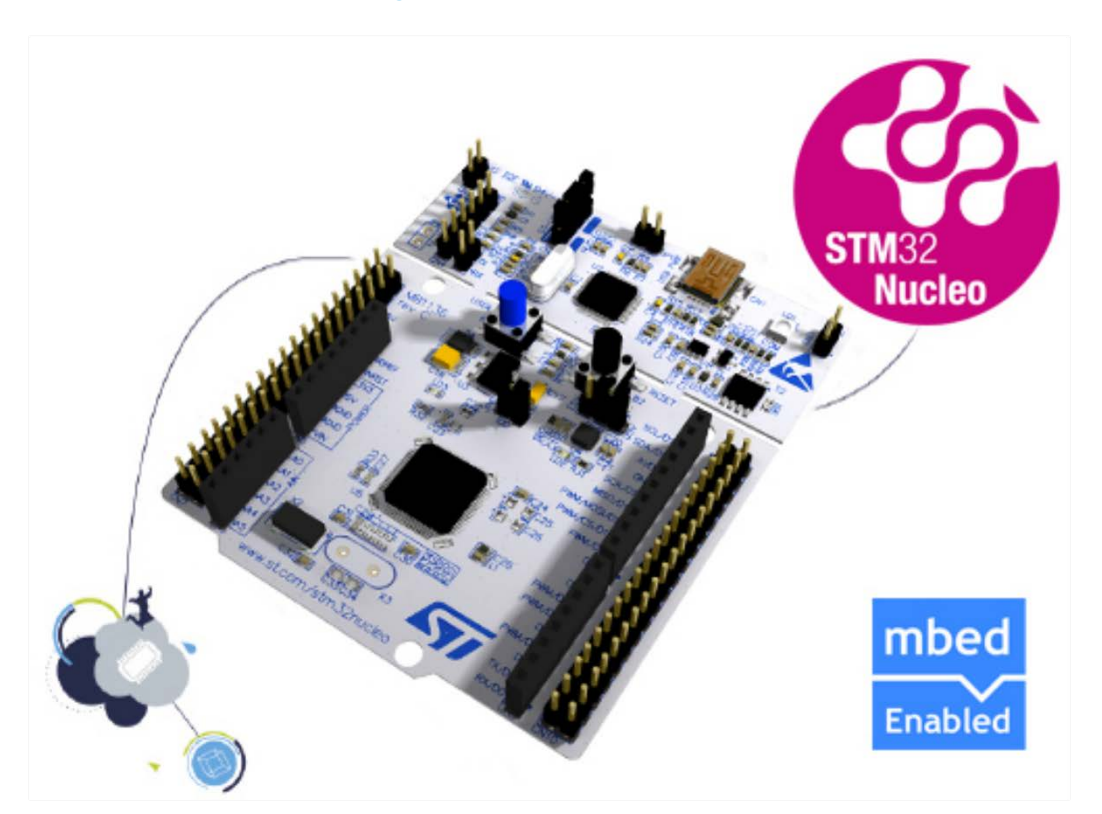

Information regarding the STM32 Nucleo board is available at [www.st.com/stm32nucleo](http://www.st.com/stm32nucleo)

#### **2.1.2 X-NUCLEO-IDB04A1 expansion board**

The [X-NUCLEO-IDB04A1](http://www.st.com/en/product/x-nucleo-idb04a1) is a Bluetooth BlueNRG expansion board usable with the STM32 Nucleo system. The BlueNRG is a very low power Bluetooth low energy (BLE) single-mode network processor, compliant with Bluetooth specifications core 4.0.

#### **Figure 37. X-NUCLEO-IDB04A1 expansion board**

<span id="page-41-0"></span>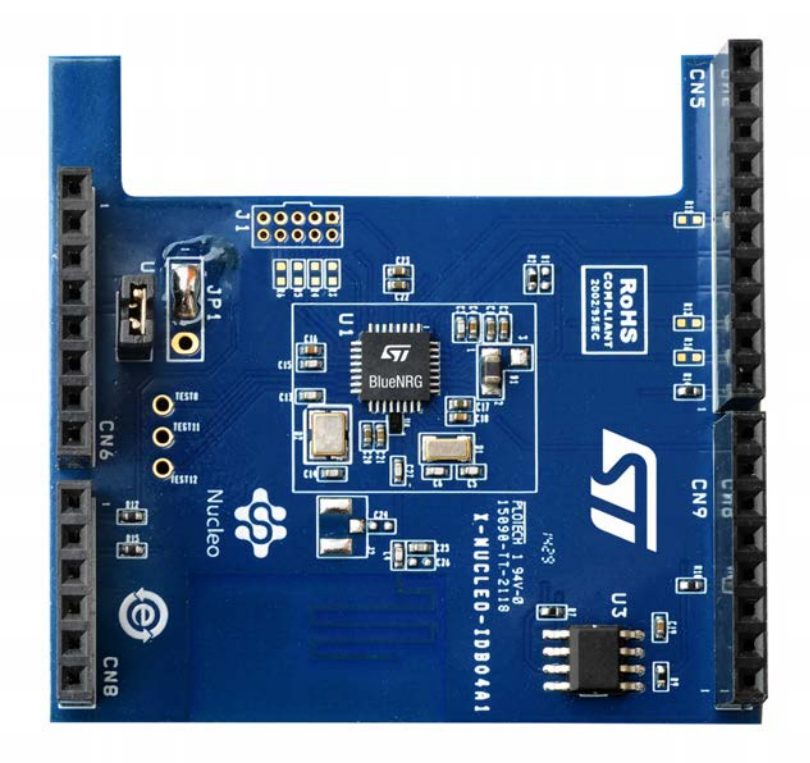

Information regarding the X-NUCLEO-IDB04A1 expansion board is available on www.st.com at [http://](http://www.st.com/x-nucleo) [www.st.com/x-nucleo.](http://www.st.com/x-nucleo)

#### **2.1.3 X-NUCLEO-IDB05A1 expansion board**

The [X-NUCLEO-IDB05A1](http://www.st.com/en/product/x-nucleo-idb05a1) is a Bluetooth low energy expansion board based on the [SPBTLE-RF](http://www.st.com/en/product/spbtle-rf) [BlueNRG-MS](http://www.st.com/en/product/bluenrg-ms) RF module to allow expansion of the STM32 Nucleo boards. The SPBTLE-RF module is FCC (FCC ID: S9NSPBTLERF) and IC certified (IC: 8976C-SPBTLERF). The BlueNRG-MS is a very low power Bluetooth low energy (BLE) single-mode network processor, compliant with Bluetooth specification v4.2. X-NUCLEO-IDB05A1 is compatible with the ST morpho and Arduino™ UNO R3 connector layout. This expansion board can be plugged into the Arduino UNO R3 connectors of any STM32 Nucleo board.

<span id="page-42-0"></span>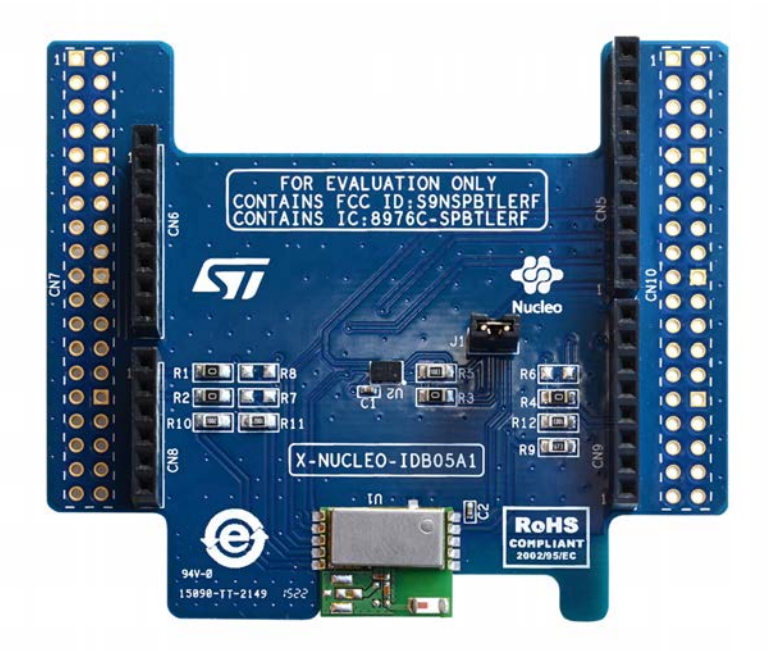

Information about the X-NUCLEO-IDB05A1 expansion board is available on www.st.com at [http://www.st.com/x](http://www.st.com/x-nucleo)[nucleo](http://www.st.com/x-nucleo)

#### **2.1.4 X-NUCLEO-IKS01A1 expansion board**

The [X-NUCLEO-IKS01A1](http://www.st.com/en/product/x-nucleo-iks01a1) figured below is a sensor expansion board for use with the STM32 Nucleo board. It is also compatible with the Arduino UNO R3 connector layout, and is designed around the STMicroelectronics humidity [\(HTS221](http://www.st.com/en/product/hts221)), pressure ([LPS25HB](http://www.st.com/en/product/lps25hb)) and motion sensors ([LIS3MDL](http://www.st.com/en/product/lis3mdl) and LSM6DS0). The X-NUCLEO-IKS01A1 interfaces with the STM32 MCU via an I²C pin, and the user can change the default I²C address and the device IRQ by changing one resistor on the evaluation board.

<span id="page-43-0"></span>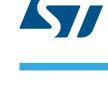

#### **Figure 39. X-NUCLEO-IKS01A1 expansion board**

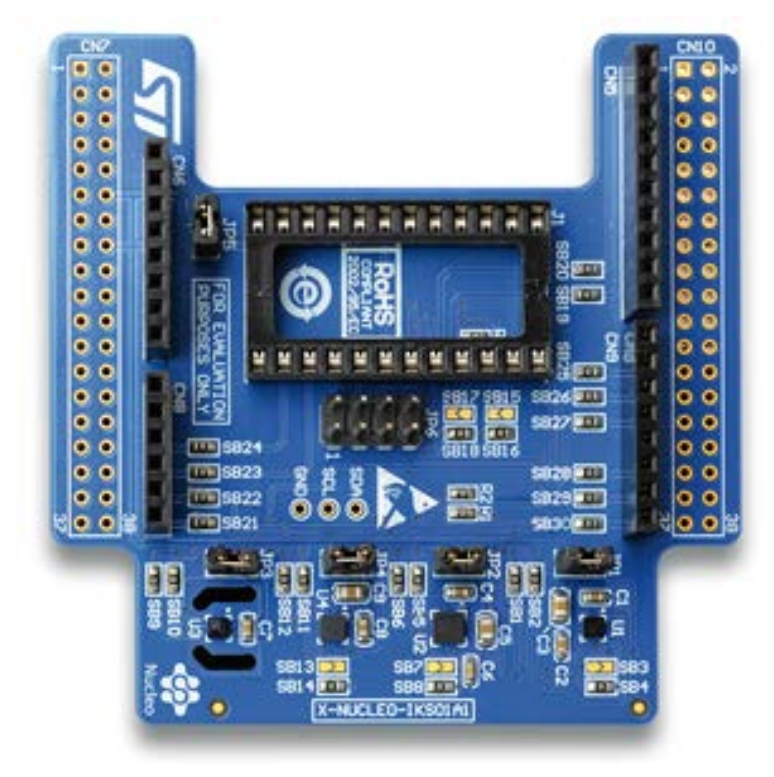

Information about the X-NUCLEO-IKS01A1 expansion board is available on www.st.com at: [http://www.st.com/x](http://www.st.com/x-nucleo)[nucleo.](http://www.st.com/x-nucleo)

The [LSM6DS3](http://www.st.com/en/product/lsm6ds3) DIL24 adapter board in the figure below can be plugged on top of the X-NUCLEO-IKS01A1 expansion board.

# תוי

#### **Figure 40. LSM6DS3 DIL24 adapter board**

#### **2.1.5 X-NUCLEO-IKS01A2 expansion board**

The [X-NUCLEO-IKS01A2](http://www.st.com/en/product/x-nucleo-iks01a2) is a motion MEMS and environmental sensor expansion board for STM32 Nucleo. It is compatible with the Arduino UNO R3 connector layout, and is designed around the [LSM6DSL](http://www.st.com/en/product/lsm6dsl) 3D accelerometer and 3D gyroscope, the [LSM303AGR](http://www.st.com/en/product/lsm303agr) 3D accelerometer and 3D magnetometer, the [HTS221](http://www.st.com/en/product/hts221) humidity and temperature sensor and the [LPS22HB](http://www.st.com/en/product/lps22hb) pressure sensor.

The X-NUCLEO-IKS01A2 interfaces with the STM32 microcontroller via the I²C pin, and it is possible to change the default I²C port.

<span id="page-44-0"></span>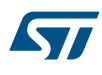

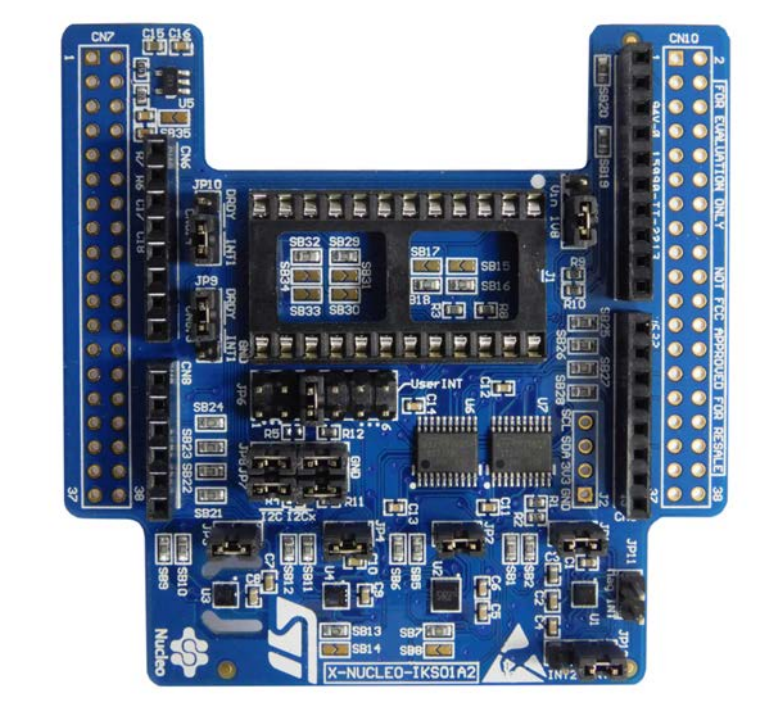

#### **Figure 41. X-NUCLEO-IKS01A2 MEMS and environmental sensor expansion board**

#### **2.1.6 P-NUCLEO-IKA02A1 evaluation pack**

The [P-NUCLEO-IKA02A1](http://www.st.com/en/product/p-nucleo-ika02a1) evaluation pack provides a reference design for various electrochemical sensors. The [STM32 Nucleo](http://www.st.com/stm32nucleo) gas expansion board interfaces electrochemical sensors with the MCU on the STM32 Nucleo development board. Two TSU111 operational amplifiers provide signal conditioning; they are ideal for electrochemical sensing thanks to their high precision and low power consumption. The expansion board includes an ultra-low current precision analog temperature sensor [STLM20](http://www.st.com/en/product/stlm20) used for compensation of gas readings. STM32 Nucleo boards provide an affordable and flexible way for users to experiment with new ideas and build prototypes with any STM32 microcontroller line. The [NUCLEO-L053R8](http://www.st.com/en/product/nucleo-l053r8) is designed for low power applications. The design and componentry are optimized for battery operation and maximum battery life time.

<span id="page-45-0"></span>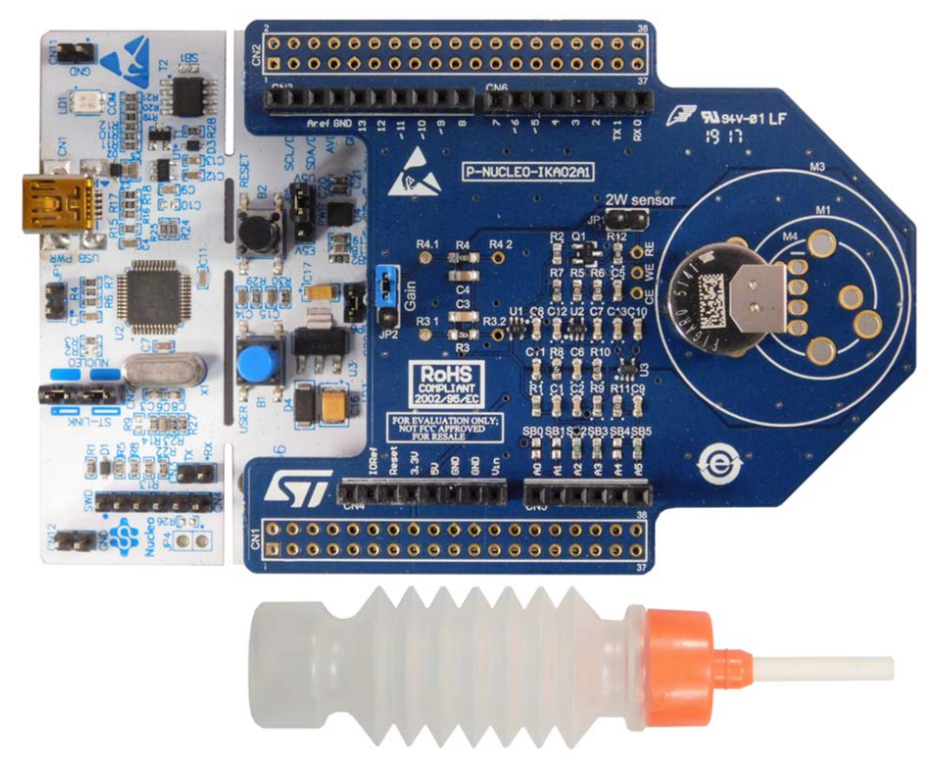

#### **Figure 42. P-NUCLEO-IKA02A1 evaluation pack**

#### **2.2 Software description**

The following software components are needed to set up a suitable development environment for creating applications for the STM32 Nucleo equipped with the sensors, and BlueNRG expansion boards:

- FP-SNS-MOTENV1: the Bluetooth low energy and sensors software for STM32Cube. The FP-SNS-MOTENV1 firmware and relative documentation is available on www.st.com.
- Development tool-chain and Compiler:
- the STM32Cube expansion software supports the following environments:
	- IAR Embedded Workbench for ARM® (EWARM) toolchain + ST-LINK
	- RealView Microcontroller Development Kit (MDK-ARM) toolchain + ST-LINK
	- System Workbench for STM32 + ST-LINK

#### **2.3 Hardware and software setup**

This section describes the hardware and software setup procedures. It also describes the system setup needed for the above.

#### **2.3.1 Hardware setup**

The following hardware components are needed:

- 1. one [STM32 Nucleo](http://www.st.com/stm32nucleo) development platform (order code: [NUCLEO-F401RE,](http://www.st.com/en/product/nucleo-f401re) [NUCLEOL476RG](http://www.st.com/en/product/nucleo-l476rg) or [NUCLEO-](http://www.st.com/en/product/nucleo-l053r8)[L053R8](http://www.st.com/en/product/nucleo-l053r8))
- 2. one sensor expansion board (order code: [X-NUCLEO-IKS01A2](http://www.st.com/en/product/x-nucleo-iks01a2) or [X-NUCLEO-IKS01A1\)](http://www.st.com/en/product/x-nucleo-iks01a1)
- 3. one BlueNRG Bluetooth low energy expansion board (order code: [X- NUCLEO-IDB05A1](http://www.st.com/en/product/x-nucleo-idb05a1) or X-NUCLEO-IDB04A1)
- 4. one USB type A to Mini-B USB cable to connect the STM32 Nucleo to the PC

#### <span id="page-46-0"></span>**2.3.2 Software setup**

This section lists the minimum requirements for the developer to set up the SDK, run the sample testing scenario based on the GUI utility and customize applications.

#### **2.3.2.1** *Development tool-chains and compilers*

Please select one of the integrated development environments supported by the STM32Cube expansion software.

Follow the system requirements and setup information provided by the selected IDE provider. The projects for [NUCLEO-F401RE](http://www.st.com/en/product/nucleo-f401re) and [NUCLEO-L476RG](http://www.st.com/en/product/nucleo-l476rg) provide two different targets, one supporting the [P-](http://www.st.com/en/product/p-nucleo-ika02a1)[NUCLEO-IKA02A1](http://www.st.com/en/product/p-nucleo-ika02a1) evaluation pack and one without it.

#### **2.3.3 System setup guide**

This section describes how to set up different hardware sections before writing and executing an application on the STM32 Nucleo board with the sensors expansion board.

#### **2.3.3.1** *STM32 Nucleo and sensor expansion board setup*

The [STM32 Nucleo](http://www.st.com/stm32nucleo) board integrates the ST-LINK/V2-1 debugger/programmer. The developer can download the relevant version of the ST-LINK/V2-1 USB driver by searching STSW-LINK008 or [STSW-LINK009](http://www.st.com/en/product/stsw-link009) on www.st.com (depending on your Windows version).

The BlueNRG BLE expansion board [X-NUCLEO-IDB05A1](http://www.st.com/en/product/x-nucleo-idb05a1) (or X-NUCLEO-IDB04A1) is easily connected to the STM32 Nucleo board through the Arduino UNO R3 extension connector.

Finally the sensors board [X-NUCLEO-IKS01A2](http://www.st.com/en/product/x-nucleo-iks01a2) (or [X-NUCLEO-IKS01A1](http://www.st.com/en/product/x-nucleo-iks01a1)) is easily connected to the X-NUCLEO-IDB05A1 (or X-NUCLEO-IDB04A1) expansion board through the Arduino UNO R3 extension connector, as per the figure below.

#### **Figure 43. X-NUCLEO-IKS01A1 sensors board connected to STM32 Nucleo Board over the X-NUCLEO-IDB05A1 expansion board**

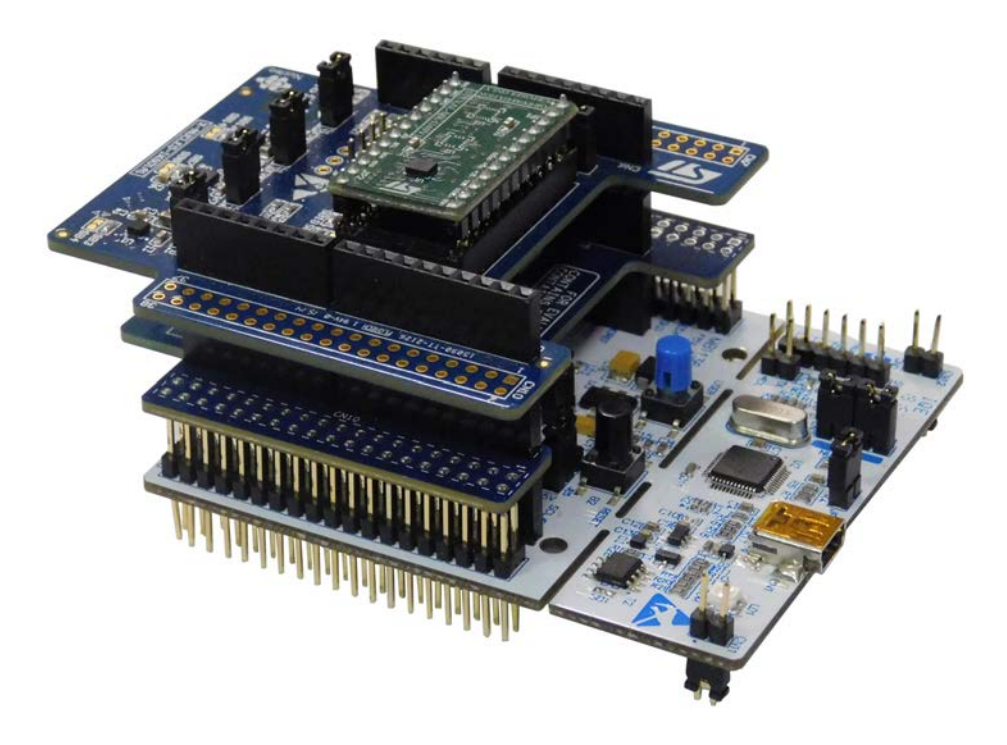

*Note: To optimize the performance of the SPBTLE-RF module present on X-NUCLEO-IDB05A1 expansion board and to reduce antenna interference, stack the boards in the sequence shown above.* Optionally, a [P-NUCLEO-IKA02A1](http://www.st.com/en/product/p-nucleo-ika02a1) expansion board can be also connected on top of the X-NUCLEO-IKS01A2. To operate correctly, it is necessary to remove the following solder bridges on the X-NUCLEO-IKS01A2: SB21,

<span id="page-47-0"></span>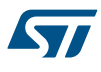

SB22, SB23 and SB24 (see [Figure 45. Solder bridges to remove on the X-NUCLEO-IKS01A2 to use it with the P-](#page-48-0)[NUCLEO-IKA02A1](#page-48-0)).

*Note: The P-NUCLEO-IKA02A1 board is not compatible with the X-NUCLEO-IKS01A1.*

#### **Figure 44. Boards connected with P-NUCLEO-IKA02A1 added on top**

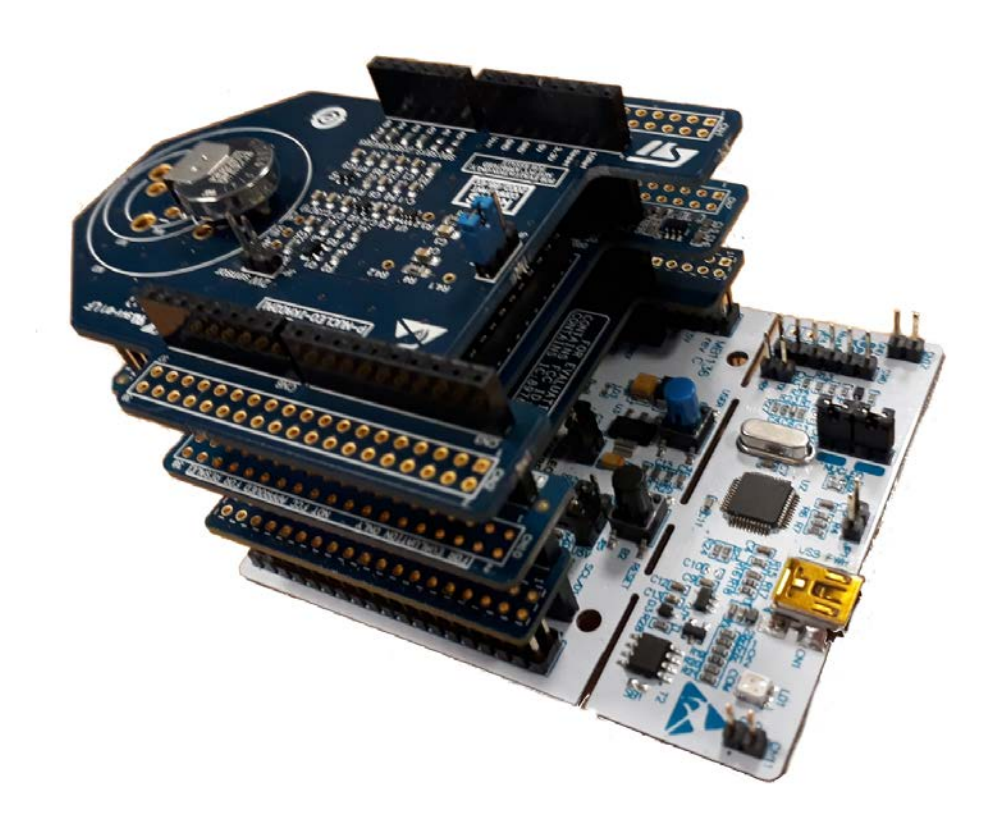

<span id="page-48-0"></span>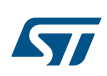

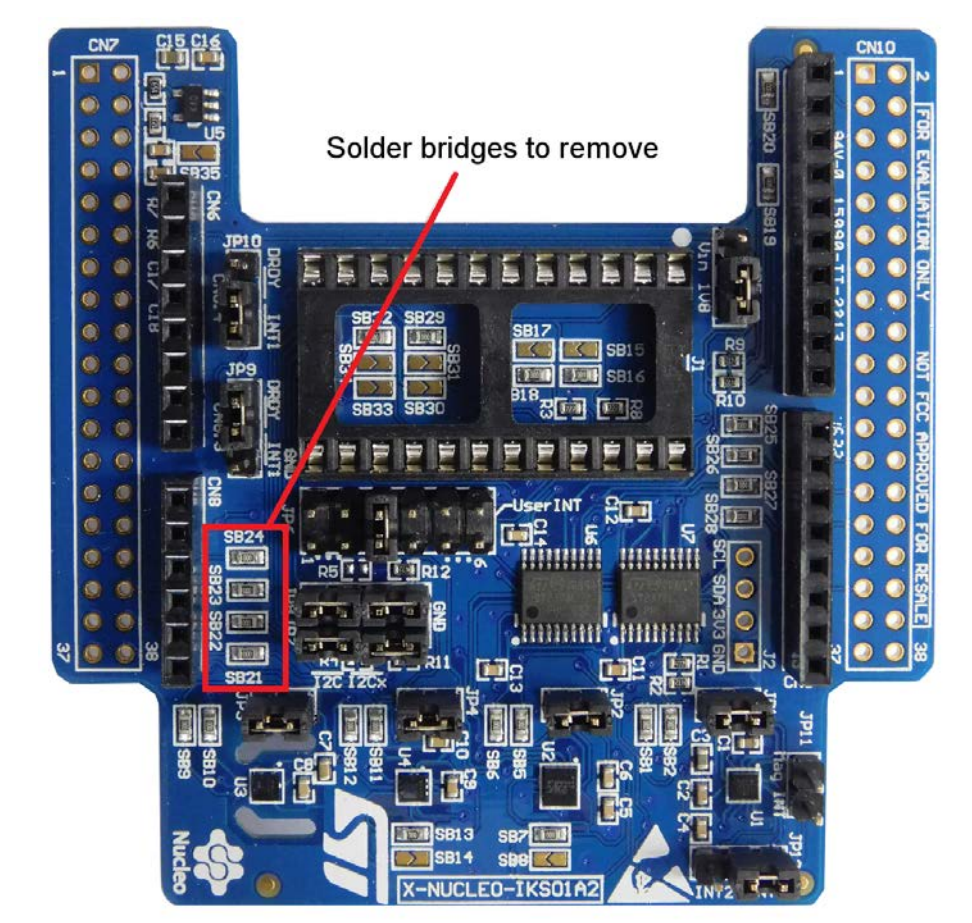

#### **Figure 45. Solder bridges to remove on the X-NUCLEO-IKS01A2 to use it with the P-NUCLEO-IKA02A1**

# <span id="page-49-0"></span>**Revision history**

#### **Table 1. Document revision history**

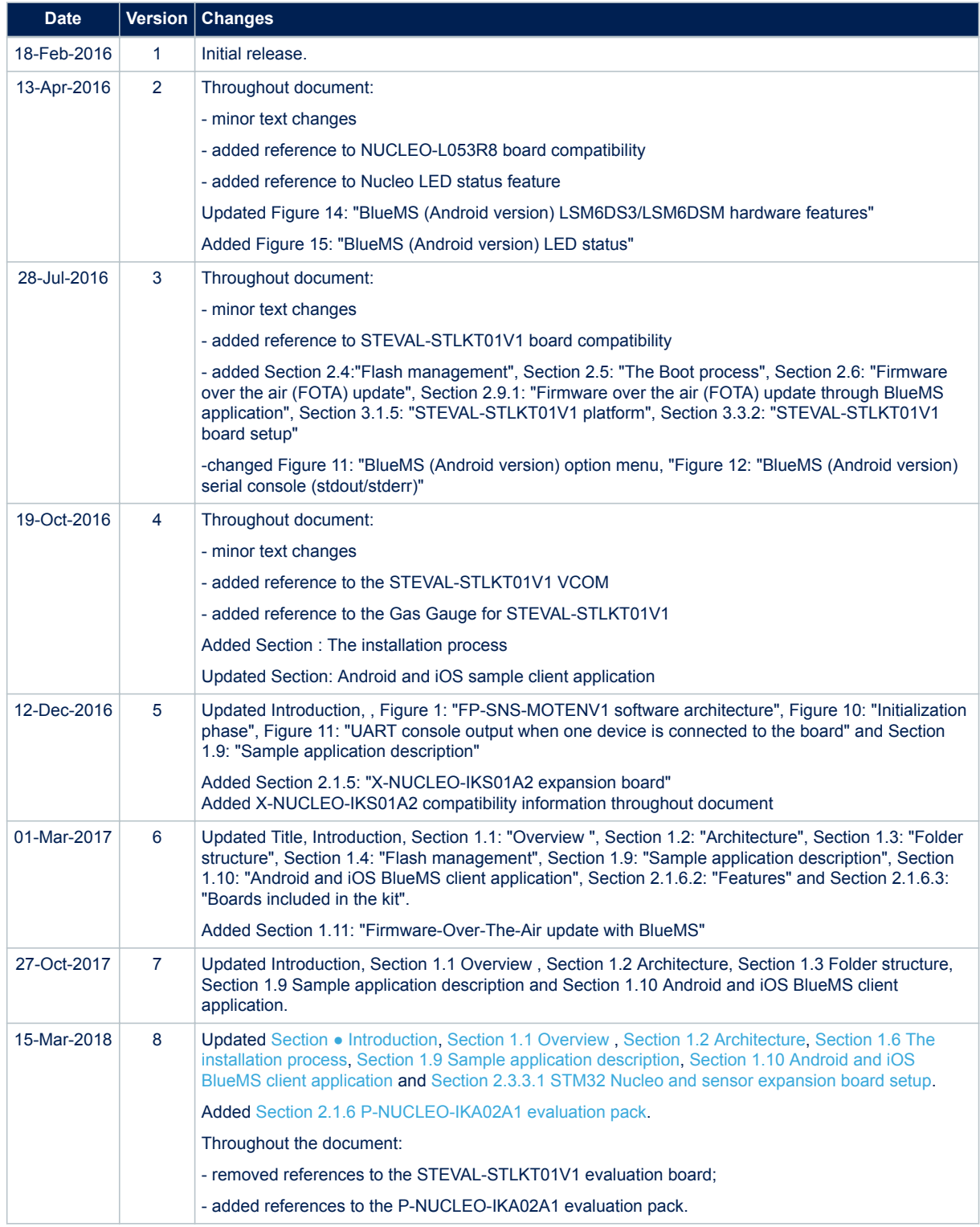

# **Contents**

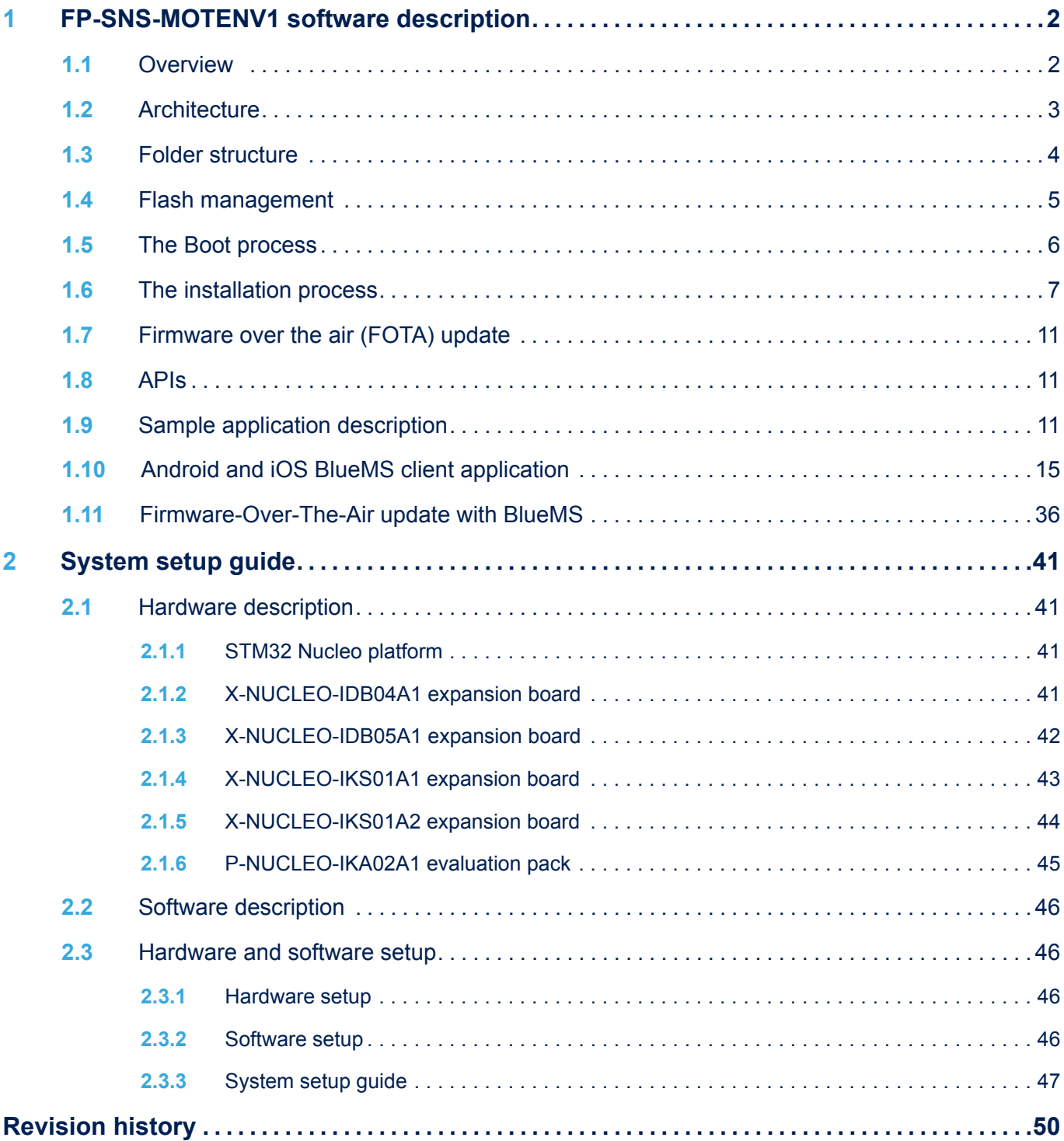

# **List of figures**

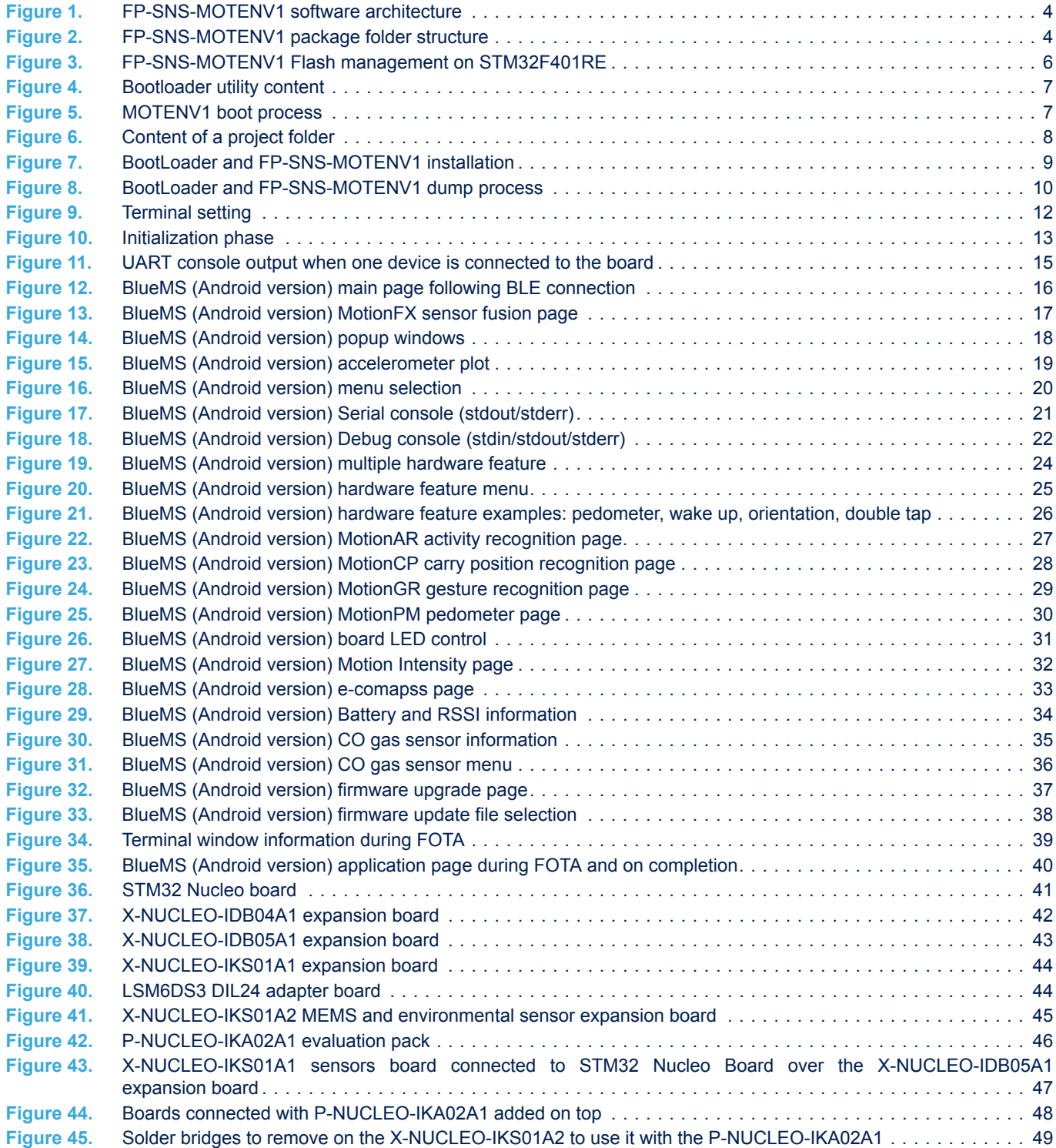

#### **IMPORTANT NOTICE – PLEASE READ CAREFULLY**

STMicroelectronics NV and its subsidiaries ("ST") reserve the right to make changes, corrections, enhancements, modifications, and improvements to ST products and/or to this document at any time without notice. Purchasers should obtain the latest relevant information on ST products before placing orders. ST products are sold pursuant to ST's terms and conditions of sale in place at the time of order acknowledgement.

Purchasers are solely responsible for the choice, selection, and use of ST products and ST assumes no liability for application assistance or the design of Purchasers' products.

No license, express or implied, to any intellectual property right is granted by ST herein.

Resale of ST products with provisions different from the information set forth herein shall void any warranty granted by ST for such product.

ST and the ST logo are trademarks of ST. All other product or service names are the property of their respective owners.

Information in this document supersedes and replaces information previously supplied in any prior versions of this document.

© 2018 STMicroelectronics – All rights reserved

**Kyr**